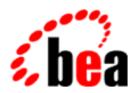

## **BEA Tuxedo**

# System Messages LIBGW Catalog

BEA Tuxedo Release 7.1 Document Edition 7.1 May 2000

#### Copyright

Copyright © 2000 BEA Systems, Inc. All Rights Reserved.

#### Restricted Rights Legend

This software and documentation is subject to and made available only pursuant to the terms of the BEA Systems License Agreement and may be used or copied only in accordance with the terms of that agreement. It is against the law to copy the software except as specifically allowed in the agreement. This document may not, in whole or in part, be copied photocopied, reproduced, translated, or reduced to any electronic medium or machine readable form without prior consent, in writing, from BEA Systems, Inc.

Use, duplication or disclosure by the U.S. Government is subject to restrictions set forth in the BEA Systems License Agreement and in subparagraph (c)(1) of the Commercial Computer Software-Restricted Rights Clause at FAR 52.227-19; subparagraph (c)(1)(ii) of the Rights in Technical Data and Computer Software clause at DFARS 252.227-7013, subparagraph (d) of the Commercial Computer Software--Licensing clause at NASA FAR supplement 16-52.227-86; or their equivalent.

Information in this document is subject to change without notice and does not represent a commitment on the part of BEA Systems. THE SOFTWARE AND DOCUMENTATION ARE PROVIDED "AS IS" WITHOUT WARRANTY OF ANY KIND INCLUDING WITHOUT LIMITATION, ANY WARRANTY OF MERCHANTABILITY OR FITNESS FOR A PARTICULAR PURPOSE. FURTHER, BEA Systems DOES NOT WARRANT, GUARANTEE, OR MAKE ANY REPRESENTATIONS REGARDING THE USE, OR THE RESULTS OF THE USE, OF THE SOFTWARE OR WRITTEN MATERIAL IN TERMS OF CORRECTNESS, ACCURACY, RELIABILITY, OR OTHERWISE.

#### Trademarks or Service Marks

BEA, ObjectBroker, TOP END, and Tuxedo are registered trademarks of BEA Systems, Inc. BEA Builder, BEA Connect, BEA Manager, BEA MessageQ, BEA Jolt, M3, eSolutions, eLink, WebLogic, and WebLogic Enterprise are trademarks of BEA Systems, Inc.

All other company names may be trademarks of the respective companies with which they are associated.

#### **BEA Tuxedo System Messages LIBGW Catalog**

| <b>Document Edition</b> | Date     | Software Version       |
|-------------------------|----------|------------------------|
| 7.1                     | May 2000 | BEA Tuxedo Release 7.1 |

## LIBGW Messages 1000-1099

#### 1000 ERROR: Message dropped by gw\_msg\_recv(). Error = error\_code

**Description** The Domains gateway process received an input message that it was unable to process. The *error\_code* reported is for use by your BEA TUXEDO system Technical Support.

Action The userlog will normally contain another related userlog message explaining the cause of the error in more detail. If no other message is present, contact your BEA TUXEDO system Technical Support.

#### 1008 ERROR: shmat() system call failure: errno = errno

**Description** One of the Domains system-supplied processes was unable to attach to a shared memory segment. The value of *errno* returned from the UNIX shmat(2) system call is also printed. This could happen if one or more shared memory segments were manually removed by a privileged UNIX user.

**Action** If the value of *errno* indicates that the shared memory segment in question does not exist, it will be necessary to shut down the gateway group and reboot it.

#### 1009 ERROR: Memory allocation failure, size size

**Description** An attempt to dynamically allocate memory from the operating system using malloc failed while attempting to create and initialize the Domains semaphore structures.

Action Make sure the operating system parameters are set correctly for the amount of memory on the machine and the amount of memory that can be used by a process. Reduce the memory usage on the machine or increase the amount of physical memory on the machine.

#### 1010 ERROR: Reached UNIX limit on semaphore ids

**Description** The GWADM server could not create any more semaphore ids because the UNIX system-imposed limit on the maximum number of allowed semaphores system-wide would be exceeded.

Action Use the tmloadcf -c and dmloadcf -c commands to determine the machine IPC resources required by the core BEA TUXEDO system and by the Domains feature. Add to these values the IPC resources used by any resource managers and/or other applications, and reconfigure the system IPC resources appropriately. Refer to the IPC tuning guidelines in the BEA TUXEDO Installation Guide for further information.

See Also tmloadcf(1), dmloadcf(1), BEA TUXEDO Installation Guide

#### 1011 ERROR: Can't create enough semaphores for GW

**Description** When a Domains gateway group initializes, it creates one or more sets of semaphores for serializing access to the Domains shared memory. The number of semaphores created per gateway group is equal to the number of server processes configured for that gateway group, plus 1.

This message is printed when the Domains gateway group cannot create as many semaphores as it needs

Action

Since the core BEA TUXEDO system normally makes use of many more semaphores than the Domains add-on, attempts to reduce semaphore usage should focus on core BEA TUXEDO. If possible, decrease the value of MAXACCESSERS in the UBBCONFIG file to reduce core BEA TUXEDO system semaphore usage. If the MAX value for any Domains server is set to a large value, reduce this value in order to reduce the number of Domains semaphores used. If it is not possible to reduce semaphore usage for the existing application, the tmconfig -c and commands can be run to determine the number of semaphores required by core BEA TUXEDO and by the Domains add-on. Refer to the BEA TUXEDO Installation Guide for further information regarding IPC parameters.

**See Also** BEA TUXEDO Installation Guide, tmloadcf(1), dmloadcf(1)

#### 1012 ERROR: Reached UNIX limit on semaphore ids

**Description** See message 1010. **Action** See message 1010.

1013 ERROR: Can't create enough semaphores for GW

**Description** See message 1011. **Action** See message 1011.

1014 ERROR: semctl for initializing sems failed, errno=errno\_value

**Description** Once the GWADM process creates a semaphore set used for serializing access to the Domains shared

memory, it initializes it. This message is issued when the GWADM server fails to initialize a semaphore set as locked. The issued message contains the UNIX error number, errno, which can be used to

determine the exact nature of the error.

Contact your BEA TUXEDO system Technical Support. Action

semct1(2) in UNIX reference manuals See Also

#### 1015 ERROR: semctl for initializing sems failed, errno=errno\_value

Description Once the GWADM process creates a semaphore set used for serializing access to the Domains shared memory, it initializes it. This message is issued when the GWADM server fails to initialize a semaphore set with the administrator's UNIX uid, gid, and permissions as specified in the dmconfig file. The issued message contains the UNIX error number, errno, which can be used to determine the exact nature of the error.

Contact your BEA TUXEDO system Technical Support. Action

See Also semct1(2) in UNIX reference manuals

#### 1019 ERROR: Gateway internal data structures not set

**Description** While attempting to lock shared memory, a Domains system server noticed that a pointer which should always point to information about the Domains process was set to NULL. This is an internal problem.

Contact your BEA TUXEDO system Technical Support. Action

#### 1020 ERROR: Can't lock gateway shared memory

**Description** A process was unable to lock the shared memory data structures.

Action Contact your BEA TUXEDO system Technical Support.

#### 1021 ERROR: Can't unlock gateway shared memory

**Description** The process was unable to successfully unlock the shared memory data structures. As a result of this problem, other processes will be unable to lock the shared memory data structures. The most common cause of this error is the accidental removal of some or all of the semaphore sets.

Ask the privileged users on your system (normally the BEA TUXEDO administrator and root) whether Action they may have accidentally removed some IPC resource, perhaps through inadvertent use of the UNIX System ipcrm(1) command. If no IPC resources have been accidentally removed, contact your BEA TUXEDO system Technical Support.

#### 1022 ERROR: Can't unlock gateway shared memory, not the locker

**Description** The process attempted to unlock the shared memory data structures, but it was not the locker of these structures. Because of this, no change was made to the status of the shared memory data structures.

Action Contact your BEA TUXEDO system Technical Support.

#### 1024 ERROR: Wakeup failure for sem semno, errno\_val

Description A semop(2) system call failed for one of the semaphores that control access to data structures. The semno refers to the index of the semaphore within a particular set; this information may be useful to support technicians. errno\_val refers to the UNIX System error returned by the semop(2) system call. This value can be very helpful to application administrators in diagnosing the cause of the problem.

Refer to the UNIX System intro(2) and semop(2) manual pages to translate the numeric value of Action errno into a symbolic value and determine the possible causes of such an error. For example, errno values of 22 (EINVAL) or 36 (EIDRM) indicate that a privileged user may accidentally have removed the semaphores, perhaps through use of the UNIX System ipcrm(1) command. If the problem cannot be resolved, contact your BEA TUXEDO system Technical Support.

See Also intro(2), semop(2) in UNIX reference manuals

1025 ERROR: Awaitwkup failure for sem semno, errno errno\_val

**Description** A semop(2) system call failed for one of the semaphores that control access to data structures. The

semno refers to the index of the semaphore within a particular set; this information may be useful to support technicians. errno\_val refers to the UNIX System error returned by the semop(2) system call. This value can be very helpful to application administrators in diagnosing the cause of the problem.

Action

Refer to the UNIX System intro(2) and semop(2) manual pages to translate the numeric value of errno into a symbolic value and determine the possible causes of such an error. For example, errno values of 22 (EINVAL) or 36 (EIDRM) indicate that a privileged user may accidentally have removed the semaphores, perhaps through use of the UNIX System ipcrm(1) command. If the problem cannot be resolved, contact your BEA TUXEDO system Technical Support.

**See Also** intro(2), semop(2) in UNIX reference manuals

#### 1026 WARN: GWDBG contains non-numeric characters in first number

**Description** The format of the GWDBG variable is invalid. The allowable formats for GWDBG are:

If number is specified, debugging messages with levels less than or equal to number will be printed. If number1 and number2 are specified, debugging messages with levels between number1 and number2, inclusive, will be printed. If a regular expression is appended to the numeric part of the argument, only those messages matching that regular expression will be printed.

Action

Make sure the format of the GWDBG variable is valid. GWDBG may be incorrectly set and exported in the environment. It may also be incorrectly set in an environment file using the ENVFILE parameter in the MACHINES or SERVERS section of the UBBCONFIG file.

#### 1027 WARN: GWDBG contains non-numeric characters in 2nd part of range

Description The format of the GWDBG variable is invalid. The allowable formats for GWDBG are:

numbernumber:regular\_expressionnumber1-number2number1-number2:regular\_expression

If number is specified, debugging messages with levels less than or equal to number will be printed. If number1 and number2 are specified, debugging messages with levels between number1 and number2, inclusive, will be printed. If a regular expression is appended to the numeric part of the argument, only those messages matching that regular expression will be printed.

Action

Make sure the format of the GWDBG variable is valid. GWDBG may be incorrectly set and exported in the environment. It may also be incorrectly set in an environment file using the ENVFILE parameter in the MACHINES or SERVERS section of the UBBCONFIG file.

See Also ubbconfig(5)

#### 1028 WARN: GWDBG regular expression invalid. Ignoring regular expression.

**Description** The format of the GWDBG variable is invalid. The allowable formats for GWDBG are:

numbernumber:regular\_expressionnumber1-number2number1-number2:regular\_expression

If number is specified, debugging messages with levels less than or equal to number will be printed. If number1 and number2 are specified, debugging messages with levels between number1 and number2, inclusive, will be printed. If a regular expression is appended to the numeric part of the argument, only those messages matching that regular expression will be printed.

Action

Make sure the format of the GWDBG variable is valid. GWDBG may be incorrectly set and exported in the environment. It may also be incorrectly set in an environment file using the ENVFILE parameter in the MACHINES or SERVERS section of the UBBCONFIG file.

See Also ubbconfig(5)

1029 ERROR: Service request not forwarded to remote site: "error\_string" gwerrno(val)

**Description** The Domains gateway server attempted to execute a service request received from another Domains

gateway. However, the invocation of tpacall(3c) on the remote domain failed. A string indicating the specific error is printed as part of the message, and will be returned to the process that invoked this service request across the gateway.

Action

Look at the specific error string reported by tpacall(3c) to narrow down the cause of the error. Make certain that the service requested is advertised by one or more application servers, that its input buffer type is specified correctly, and that the application server supports transactions if the call was made in transaction mode.

See Also tpacall(3c)

#### 1030 ERROR: Reply message not sent due to gateway error error\_code

**Description** A Domains gateway server was unable to send a reply message to a BEA TUXEDO process. In many cases, another related userlog message will give further details as to the cause of the error. The *error\_code* may help support personnel further distinguish the cause of the error.

**Action** Look for another related userlog message explaining the cause of the error in greater detail. If no other message is present, contact your BEA TUXEDO system Technical Support.

#### 1031 ERROR: Domain administrative service GWA not advertised

**Description** When a Domains gateway server is booted, it checks to see if an instance of the GWADM server is executing within the same group by verifying that a service named GWA is offered within the same group. If no GWA service is offered, the Domains gateway server logs this message and exits.

Action

Make certain that the dmconfig(5) file specifies the GWADM server as present in each group where there are Domains gateway servers. Make certain that the dmconfig(5) file specifies that the GWADM server is to be booted prior to any Domains gateway servers within the same group. If using options to tmboot to explicitly control the servers booted, do not attempt to boot Domains gateway servers unless there is a GWADM server booted within the same group. Finally, make sure that the GWADM server has not abnormally died or failed to boot.

See Also dmconfig(5)

#### 1032 ERROR: Failed to update own server table entry with /T error (error\_string)

Description A Domains process failed in an attempt to update its own server table entry in the Bulletin Board.

Action

Check that the shared memory segment that contains the Bulletin Board has not been removed. If it has, then the application will need to be rebooted. Otherwise, this error indicates an internal error. In this case, contact your BEA TUXEDO system Technical Support.

See Also tperrno(5)

#### 1033 ERROR: Cannot allocate memory to retrieve service table entries

**Description** An attempt to dynamically allocate memory from the operating system using malloc failed while attempting to retrieve the list of services offered within this gateway group.

Action

Make sure the operating system parameters are set correctly for the amount of memory on the machine and the amount of memory that can be used by a process. Reduce the memory usage on the machine or increase the amount of physical memory on the machine.

#### 1035 ERROR: Cannot retrieve GWADM server table entry due to /T error (error\_string)

**Description** A Domains gateway server or a restarting GWADM process is unable to retrieve the server table entry associated with the GWADM server. A string describing the value of tperrno associated with the failure is printed as part of the message.

**Action** If this message is reported by a Domains gateway process, make certain that the GWADM server is in fact executing in the Domains gateway server group. If this message is reported in a different context, contact your BEA TUXEDO system Technical Support.

#### 1036 ERROR: Can't locate free block in domain log

**Description** The Domains software was unable to locate a suitably large block of space in the Domains log to log a particular transaction. This will result in the transaction being unable to commit.

Action If any records for heuristically completed transactions exist in the Domains log, these records will remain until explicitly removed by an administrator. The dmadmin printtrans and forgettrans commands can be used to remove any heuristic log records that are no longer required. Also, consider increasing the size of the Domains transaction log file. This can be done when the Domains gateway group is next taken down for maintenance using the dmadmin dsdmlog command and either the dmadmin config command or the dmloadcf command.

**See Also** dmadmin(1), dmloadcf(1)

#### 1037 ERROR: gwlog\_eot(): wrong page numbers start\_page/end\_page

**Description** An internal request to free certain page(s) in the Domains log requested the freeing of a page range where the start page was greater than the end page, the start page was negative, or the end page reached beyond the end of the log. This indicates a problem with the Domains internal data structures.

Action Contact your BEA TUXEDO system Technical Support.

#### 1038 INFO: Domain log page pageno skipped, chksum didn't match

**Description** While reading in the Domains log to perform warmstart, a record was detected with a valid magic value but an invalid checksum. This can happen if there was a system crash after a part of the log record had been written to disk. This log record will not be considered when forming the list of transactions to be recommitted by warmstart. Domains will maintain transaction integrity by rolling the transaction back.

**Action** No action required.

#### 1039 ERROR: Domain log not in an understandable format. Different release.

**Description** While reading in the Domains log as part of warmstart, the Domains software detected a record whose format indicates that it comes from a different major release of Domains whose format is not known to this release. The record cannot be processed.

**Action** If there is more than one release of the BEA TUXEDO system available on this machine, make sure that you are running the proper release. Also, refer to the installation notes for this release of Domains to determine the proper steps to follow when upgrading from a previous release.

#### 1040 ERROR: System clock has been reset to prior time. Reset again to time after time.

**Description** The system clock has been reset such that the current time precedes the timestamps in the Domains transaction log. Since this could cause inconsistencies when previous transactions are warmstarted, the boot of the Domains gateway group is not allowed.

**Action** Reset the system clock to the correct time, and retry the operation again.

#### 1041 ERROR: Can't get domain log information for warmstart

**Description** A Domains system processes was unable to obtain basic information about its local domain that is needed to properly warmstart the Domains gateway group. For this reason, the boot of the Domains gateway group will fail.

Action Contact your BEA TUXEDO system Technical Support.

#### 1042 ERROR: Can't open domain log

**Description** The process was unable to open the Domains transaction log device. Another userlog message will normally provide further details as to the cause of the error.

Action Make certain that the device listed in the DMTLOGDEV parameter in the Domains configuration file exists, and that it can be read by the user ID under which the Domains processes are running. Use the tmadmin livtoc command to verify that a table whose name is given by the DMTLOGNAME parameter in the Domains configuration file exists. If no such table exists, determine whether there is sufficient free space to create such a table. Examine immediately preceding messages in the userlog to determine a more specific cause of the error.

**See Also** tmadmin(1), dmconfig(5)

#### 1046 ERROR: Can't release domain shared memory lock

**Description** The Domains gateway process is unable to release a lock on the Domains shared data structures. As a result, other processes within the Domains gateway group will be unable to access the Domains shared data structures.

**Action** Shut down the Domains gateway group and then restart it. Contact your BEA TUXEDO system Technical Support.

#### 1047 ERROR: Found invalid TMS event 0xevent number

**Description** A common function within the Domains gateway that is used to send several different types of events to other TMS processes was invoked with an event that it does not know about. This is an internal error.

**Action** Contact your BEA TUXEDO system Technical Support.

1048 ERROR: Cannot send to service "TMS" due to error "error\_string"

**Description** The Domains gateway was managing a transaction and had attempted to send a message to a TMS service via a tpacall(), and that call failed. The string value displayed in the message identifies the

value of tperrno returned by tpacall().

**Action** A possible cause for this error may be that the TMS process has terminated for some reason. Please

check and ensure that all TMS processes are running. If further assistance is needed, contact the BEA

TUXEDO system Administrator.

#### 1049 ERROR: TMS\_ABORTONLY transaction state state

Description The Domains gateway process was rolling back a transaction. The transaction state was not as expected.

Action Contact your BEA TUXEDO system Technical Support.

#### 1050 ERROR: TMS\_MANAGE found transaction state stateval

**Description** While attempting to send a first phase commit request to other participating groups in a transaction, the Domains gateway process found a transaction state it did not expect.

**Action** Contact your BEA TUXEDO system Technical Support.

#### 1051 ERROR: TMS\_MANAGE found transaction state stateval

**Description** While attempting to send a second phase commit message to other participating groups in a transaction, the Domains gateway process found a transaction state it did not expect.

Action Contact your BEA TUXEDO system Technical Support.

#### 1052 ERROR: TMS\_MANAGE found transaction state stateval

**Description** While attempting to send an abort message to other participating groups in a transaction, the Domains gateway process found a transaction state it did not expect.

Action Contact your BEA TUXEDO system Technical Support.

#### 1053 ERROR: TMS TIMEOUT state state

**Description** While attempting to process a request to time out a transaction received from the BEA TUXEDO BBL, the Domains gateway process found an unexpected transaction state.

Action Contact your BEA TUXEDO system Technical Support.

#### 1054 ERROR: Received TMS\_ABORT for TMGDECIDED transaction

**Description** The Domains gateway received a rollback request for a transaction. However, the Bulletin Board data structures indicate that the transaction is in a state that can only occur if the decision was to commit the transaction.

Action Contact your BEA TUXEDO system Technical Support.

#### 1055 ERROR: Group group at coordinator site received TMS\_ABORT in state TMGREADY

**Description** The Domains gateway, acting as coordinator of a BEA TUXEDO transaction, received a request to rollback a transaction that is already in "ready" state. Since only the coordinator itself can make the decision to abort such a transaction, this is an internal error.

Action Contact your BEA TUXEDO system Technical Support.

#### 1056 WARN: TMS\_ABORT changing group group from TMGHCOMMIT to TMGABORTED

**Description** An administrator had made a previous decision to heuristically commit a transaction at this group. Subsequently, it was learned that the coordinator had decided to abort the transaction. This message logs the inconsistency.

**Action** No action is required. However, the administrator may want to take application-specific steps to manually remedy any inconsistency caused by the incorrect heuristic decision.

#### 1057 ERROR: tms\_abort group group in state state

**Description** While rolling back a transaction, the Domains gateway found the transaction state of group *group* to not be one of the expected states for a transaction being rolled back.

Action Contact your BEA TUXEDO system Technical Support.

#### 1058 WARN: aborttrans all aborted transaction

**Description** The Domains gateway received a request to heuristically rollback a global transaction. This request was generated via the tmadmin aborttrans command.

**Action** No action required.

#### 1059 WARN: committens committed group group

**Description** This message informs that a transaction has been heuristically committed at this group as a result of a tmadmin committrans command.

**Action** No action required.

#### 1060 ERROR: Can't get domain shared memory lock

**Description** While attempting to place a transaction on the list of items to be logged, the Domains gateway was unable to log the Domains shared memory data structures. As a result, the transaction cannot be logged at this time. This will result in the transaction being aborted or remaining in an indeterminate state.

Action Contact your BEA TUXEDO system Technical Support.

#### 1061 ERROR: Failed to set non-blocking priority for TMS request

**Description** While attempting to send a TMS message, a Domains gateway process was unable to increase the priority of a non-blocking request. By itself, this failure will not result in any incorrect operation other than a possible minor performance degradation. However, it may be symptomatic of problems elsewhere in the system, since this call should not normally fail.

**Action** Contact your BEA TUXEDO system Technical Support.

#### 1062 ERROR: TMS COMMIT found transaction state state

**Description** While attempting to process a transaction commit request, the Domains gateway found an unexpected transaction state in the BEA TUXEDO transaction table.

**Action** Contact your BEA TUXEDO system Technical Support.

#### 1063 ERROR: Cannot start AUTOTRAN transaction due to error "error\_string"

**Description** The domain gateway attempted to initiate a transaction because of the AUTOTRAN option on a service request it received. However, the call to tpbegin(3c) failed. The error string associated with the value of tperrno returned by tpbegin(3c) is printed as part of the error message.

Action Look at the list of tperrno values on the tpbegin(3c) manual page to attempt to narrow down the cause of the error. Also look for any immediately preceding messages in the userlog. For example, a preceding message about "No space in Bulletin Board" would indicate that the global transaction table was full. In this case, the size of the transaction table should be increased by the administrator. If the cause of the error cannot otherwise be determined, contact your BEA TUXEDO system Technical Support.

**See Also** tpbegin(3c)

#### 1066 ERROR: gw\_tms\_status found transaction state tran\_state

**Description** While processing a transaction status message received from a TMS process or from the BBL, the Domains gateway process detected that the transaction was in an unexpected state.

**Action** Contact your BEA TUXEDO system Technical Support.

#### 1067 ERROR: Cannot find transaction for action action name

**Description** The Domains gateway generated an action to send a transaction-related message to a TMS process. However, the transaction specified by the action was not found in the system at the time when the action was executed.

**Action** Contact your BEA TUXEDO system Technical Support.

#### 1068 WARN: Cannot free unrecognized internal buffer at address 0xaddress

**Description** A Domains gateway process attempted to free what it thought was a BEA TUXEDO system buffer. However, the buffer did not have the proper BEA TUXEDO magic value or was a NULL pointer, so it was not freed.

Action Since the bad buffer was not freed, no action is required. However, you may want to contact your BEA TUXEDO system Technical Support to report that this has occurred.

#### 1069 ERROR: Memory allocation failure

**Description** An attempt to dynamically allocate memory from the operating system using malloc failed while attempting to log a transaction. For the most common types of log records, this will result in the transaction being aborted.

**Action** Make sure the operating system parameters are set correctly for the amount of memory on the machine and the amount of memory that can be used by a process. Reduce the memory usage on the machine or increase the amount of physical memory on the machine.

#### 1070 ERROR: Memory allocation failure

**Description** An attempt to dynamically allocate memory from the operating system using malloc failed while attempting to warmstart the Domains gateway group.

**Action** Make sure the operating system parameters are set correctly for the amount of memory on the machine and the amount of memory that can be used by a process. Reduce the memory usage on the machine or increase the amount of physical memory on the machine.

#### 1071 ERROR: gw\_tms\_ready for missing group group

**Description** While committing a transaction, the Domains gateway received a ready indication for a group that is not part of the transaction. The transaction will be marked as abort-only.

**Action** Contact your BEA TUXEDO system Technical Support.

#### 1072 ERROR: gw\_tms\_ready group group state state

**Description** While committing a transaction, the Domains gateway found that one of the groups for the transaction is in an unexpected state.

**Action** Contact your BEA TUXEDO system Technical Support.

#### 1073 ERROR: gw\_tms\_ready found transaction state state

**Description** While attempting to commit a transaction, the Domains gateway found an unexpected transaction state. Because of this, the transaction is being marked abort-only.

Action Contact your BEA TUXEDO system Technical Support.

#### 1074 ERROR: Service request found state state for group group

**Description** A Domains gateway process received a service request in transaction mode, but the state of the Domains gateway group was neither active nor aborted. Due to this unexpected state, the service request is not allowed.

Action Contact your BEA TUXEDO system Technical Support.

#### 1075 ERROR: TMS\_DONE transaction state state

**Description** The Domains gateway was finishing the final phase of transaction commit, and found that the transaction state was not as expected.

**Action** Contact your BEA TUXEDO system Technical Support.

#### 1076 WARN: aborttrans aborted transaction

**Description** The Domains gateway received a request to heuristically rollback a group of a global transaction. This request was generated via the tmadmin aborttrans command.

**Action** No action required.

#### 1077 WARN: aborttrans not allowed for TMGDECIDED transaction

**Description** The Domains gateway received a request to heuristically rollback a transaction that is already in decided state. This is not allowed, since the decision has already been made that such a transaction is to be committed. The request was generated via the tmadmin aborttrans command.

Action No action required.

#### 1078 WARN: aborttrans not allowed for TMGREADY transaction at coordinator site

**Description** The Domains gateway received a request to heuristically rollback a transaction. This Domains group is the coordinator of the transaction, and all groups have reported that they are ready. At this point, the transaction may be waiting for its request to write commit in the transaction log to be completed. For this reason, the request to heuristically rollback the transaction is not allowed, and will be ignored. The request was generated by the tmadmin aborttrans command.

**Action** No action required.

#### 1079 WARN: aborttrans aborted group group\_name

**Description** This message informs that a transaction has been heuristically committed at group *group\_name* as a result of a tmadmin committrans command.

**Action** No action required.

#### 1080 ERROR: Conversational request not forwarded to remote site - tperrno\_string

Description A tpsend(3c) or tpdiscon(3c) call was issued by a program on another domain. This call was for a

conversation with a server located on this domain. However, when the Domains gateway attempted to execute the tpsend(3c) or tpdiscon(3c) on this domain on behalf of the original issuer, an error resulted. The value of *tperrno* is printed as part of the message.

Action Refer to the manual pages for tpsend(3c) and tpdiscon(3c) for possible causes of the error. If

necessary, correct the application so that the error does not reoccur.

**See Also** tpsend(3c), tpdiscon(3c)

#### 1081 ERROR: Conversation error TPEEVENT but event flag not set

**Description** A Domains gateway process received a conversational message from another BEA TUXEDO process.

The message header contained a tperrno value of TPEEVENT, but the message header did not contain any event. This does not conform to the expected protocol.

Action Contact your BEA TUXEDO system Technical Support.

#### 1082 ERROR: Bad conversation event: number

**Description** A Domains gateway process received a conversational message from another BEA TUXEDO process.

The tperrno value in the message was set to TPEEVENT, but the event reported was a value that is not

known to the system. However, the event field was set to an event value that is not known.

**Action** Contact your BEA TUXEDO system Technical Support.

#### 1083 ERROR: Conversational connect not forwarded to remote site - tperrno\_string

**Description** A tpconnect(3c) was issued by a program on another domain to initiate a conversation with a server

on this domain. However, when the Domains gateway attempted to perform the functionality of tpsend(3c) on this domain on behalf of the original issuer, an error resulted. The value of tperrno is printed as part of the message.

Action Refer to the manual page for tpconnect(3c) for possible causes of the error. If necessary, correct the

application so that the error does not reoccur.

**See Also** tpconnect(3c)

#### 1084 ERROR: Failed to create connection

Description This error occurs when a Domains gateway process executes tpconnect(3c) on behalf of a client on a

remote domain and fails to add a connection table entry into the Bulletin Board. This can happen if the Bulletin Board connection table is full.

Bulletin Board connection table is fun.

Action Increase the number of connection table entries in the Bulletin Board by increasing the MAXCONV

parameter in the UBBCONFIG file.

See Also ubbconfig(5)

#### 1085 ERROR: Failed to get acknowledgement message for connection - tperrno\_string

Description This error could occur when a conversational client or server on another domain issues a tpconnect(3c)

with TPSENDONLY to a service located on this domain. Within each BEA TUXEDO domain, the tpconnect(3c) request with TPSENDONLY requires an internal acknowledgment message to be sent. The internal acknowledgment sent from the application server on this domain to the Domains gateway indicated a failure. The value of tperrno associated with the failure is included as part of the message.

The next call made on the conversation will result in an immediate disconnect notification.

Action Look at the tpconnect(3c) manual page to see under what circumstances the specific value of

tperrno reported can occur. (For example, a tperrno value of TPEITYPE would indicate that the data type passed to tpconnect(3c) is not acceptable to the service invoked.) If the error reported is

TPESYSTEM, contact your BEA TUXEDO system Technical Support.

See Also tpconnect(3c)

#### 1086 INFO: Transaction marked abort-only upon gateway restart

Description A Domains gateway process died and was restarted by the BEA TUXEDO system. As a result,

transactions that the dead gateway was involved in that had not yet entered the commit phase were marked as abort-only. The transaction indicated in this message had an active action associated with it in the dead gateway, and was marked abort-only.

**Action** No action required.

1087 INFO: Warmstart processing transaction as coordinating domain

Description A Domains gateway group was previously shut down while transactions were active, or the group previously was terminated abnormally (that is, by a machine crash) regardless of whether transactions were active. Upon restart, the Domains gateway has examined its log and found that this transaction may need to be pushed through to commit. This domain gateway group is the root of the transaction tree. Domains will take care of recommitting the transaction; no administrator action is required.

**Action** No action required.

#### 1088 INFO: Warmstart processing transaction as subordinate to domain domain\_name

**Description** A Domains gateway group was previously shut down while transactions were active, or the group previously was terminated abnormally (that is, by a machine crash) regardless of whether transactions were active. Upon restart, the Domains gateway has examined its log and found that the commitment or rollback actions for this transaction may not have been completed. This domain gateway group is a subordinate of domain *domain\_name* in the transaction tree. Domains will contact the transaction coordinator and will take care of committing or rolling back the transaction; no administrator action is required.

Action No action required.

#### 1089 INFO: Warmstart processing transaction as subordinate to group group\_name

**Description** A Domains gateway group was previously shut down while transactions were active, or the group previously was terminated abnormally (that is, by a machine crash) regardless of whether transactions were active. Upon restart, the Domains gateway has examined its log and found that the commitment or rollback actions for this transaction may not have been completed. This domain gateway group is a subordinate of local group *group\_name* in the transaction tree. Domains will contact the transaction coordinator and will take care of committing or rolling back the transaction; no administrator action is required.

**Action** No action required.

Action

Action

#### 1090 ERROR: Memory allocation failure, size size

**Description** An attempt to dynamically allocate memory from the operating system using malloc failed while attempting to perform a message queue read.

Make sure the operating system parameters are set correctly for the amount of memory on the machine and the amount of memory that can be used by a process. Reduce the memory usage on the machine or increase the amount of physical memory on the machine.

#### 1091 ERROR: Recovery cannot retrieve record for domain domain\_name

Description The Domains gateway was reading its transaction log upon startup and identified the transaction mentioned in this userlog record as potentially requiring recovery actions. The transaction log stated that domain *domain\_name* was a participant in this transaction, but information about this domain could not be found in shared memory. This message can occur in a development environment if the BEA TUXEDO system Administrator loads a Domains configuration file for a new application in place of an old configuration file, the new and old configuration files share the same DMTLOGDEV and DMTLOGNAME parameters, the new configuration file specifies a different set of domains from the old file, and the old application was last shut down either when transactions were outstanding or other than by using tmshutdown(1).

If the BEA TUXEDO system Administrator has recently loaded a new Domains configuration file as described above, then the BEA TUXEDO system Administrator may either reload the old configuration file, reboot the old application, and shut down the old application (if transactional integrity of the old application is important), or may use the dmadmin(1) subcommand dsdmlog to remove the old log (if in a development environment where the old application is being thrown away). Note that an application may not specify the same DMTLOGDEV and DMTLOGNAME combination as used for any other application. If this is the case, one of the applications should be changed to use a different DMTLOGNAME or DMTLOGDEV. If this error is not the result of one of the conditions described above, contact your BEA TUXEDO system Technical Support.

See Also dmloadcf(1), dmconfig(5)

1092 ERROR: Recovery cannot retrieve record for domain domain\_name

**Description** The Domains gateway was reading its transaction log upon startup and identified the transaction

mentioned in this userlog record as potentially requiring recovery actions. The transaction log stated that domain <code>domain\_name</code> was a participant in this transaction, but information about this domain could not be found in shared memory. This message can occur in a development environment if the BEA TUXEDO system Administrator loads a Domains configuration file for a new application in place of an old configuration file, the new and old configuration files share the same <code>DMTLOGDEV</code> and <code>DMTLOGNAME</code> parameters, the new configuration file specifies a different set of domains from the old file, and the old application was last shut down either when transactions were outstanding or other than by using <code>tmshutdown(1)</code>.

Action

If the BEA TUXEDO system Administrator has recently loaded a new Domains configuration file as described above, then the BEA TUXEDO system Administrator may either reload the old configuration file, reboot the old application, and shut down the old application (if transactional integrity of the old application is important), or may use the dmadmin(1) subcommand dsdmlog to remove the old log (if in a development environment where the old application is being thrown away). Note that an application may not specify the same DMTLOGDEV and DMTLOGNAME combination as used for any other application. If this is the case, one of the applications should be changed to use a different DMTLOGNAME or DMTLOGDEV. If this error is not the result of one of the conditions described above, contact your BEA TUXEDO system Technical Support.

**See Also** dmloadcf(1), dmconfig(5)

#### 1093 ERROR: Recovery cannot set branch state for domain domain\_name

**Description** The Domains gateway was recovering a transaction from its log and was able to restore the transaction to shared memory, but then was unable to set the transaction state in shared memory.

**Action** Contact your BEA TUXEDO system Technical Support.

#### 1094 ERROR: DMCONFIG DMTLOGSIZE, num\_pages, differs from size of existing log, num\_pages

**Description** The Domains gateway was opening its transaction log to perform recovery and found that the size of the log as listed in the dmconfig file did not match the actual size of the log.

Action

If there could still be any outstanding transactions requiring recovery, restore the Domains configuration to its previous size and reload it using dmloadcf(1). The Domains gateway group may then be rebooted. If the BEA TUXEDO system administrator does need to change the size of the Domains log, the dmadmin(1) subcommand dsdmlog may be used. The log will then automatically be re-created with the size listed in the Domains configuration file the next time the Domains gateway group is booted.

**See Also** dmadmin(1), dmloadcf(1), dmconfig(5)

#### 1095 WARN: Cannot initialize network recovery and/or listening points

**Description** While booting, a Domains gateway process was unable to complete network initialization operations.

Action

The specific actions taken upon network startup are dependent upon the network instantiation. Make sure that the network parameters specified in the Domains configuration file are valid. In many cases, the network instantiation will print a preceding userlog message giving more information as to the cause of the problem.

#### 1098 ERROR: [Service receive: cannot send meta-msg reply]

**Description** While attempting to advertise a service, the Domains gateway was unable to send a reply message to the process which requested that the service be advertised.

Action

Look in the userlog for a preceding message explaining why the reply message could not be sent (for example, an operating system resource error). If no such message is present, contact your BEA TUXEDO system Technical Support.

#### 1099 ERROR: Unable to advertise initial services - error\_string

**Description** When booting, the Domains gateway was unable to advertise its initial services. A string indicating the value of tperrno will be printed as part of the message. The gateway will exit as a result of this error.

Action

The proper action to take will depend upon the value of tperrno. If tperrno is set to TPELIMIT, increase the value of the MAXSERVICES parameter in the RESOURCES section of the TUXCONFIG file. If tperrno is set to TPESYSTEM, look for another message preceding this message with more information on the failure.

See Also ubbconfig(5)

## LIBGW Messages 1100-1199

#### 1100 ERROR: Memory allocation failure, size size

**Description** An attempt to dynamically allocate memory from the operating system using malloc failed while attempting to allocate initial table space for the Domains gateway.

**Action** 

Make sure the operating system parameters are set correctly for the amount of memory on the machine and the amount of memory that can be used by a process. Reduce the memory usage on the machine or increase the amount of physical memory on the machine.

#### 1101 ERROR: Memory allocation failure, size size

**Description** See message 1100. **Action** See message 1100.

#### 1102 ERROR: Memory allocation failure, size size

**Description** See message 1100. **Action** See message 1100.

#### 1103 ERROR: Memory allocation failure, size size

**Description** See message 1100. **Action** See message 1100.

#### 1104 ERROR: Memory allocation failure, size size

**Description** See message 1100. **Action** See message 1100.

## LIBGW Messages 3000-3099

#### 3015 ERROR: Can't attach to the shared memory segment(s)

Description The gateway process could not attach the shared memory segments created by the GWADM server to

its address space. Check the UNIX IPC parameters to make sure that a process can attach the required

number of segments.

Action Change the UNIX IPC parameters, if needed, make the new kernel, reboot the machine, and then restart

the application.

See Also dmconfig(5)

#### 3016 ERROR: Can't create additional shared memory segment(s)

Description The GWADM administrative server could not create additional shared memory segments. Check the

UNIX IPC parameters to make sure that the total shared memory size is enough for the needs of the

application(s).

**Action** Change the UNIX IPC parameters, if needed, make the new kernel, reboot the machine, and then restart

the application.

See Also dmconfig(5)

#### **3017 ERROR:** Can't create initial shared memory segment(s)

Description The GWADM administrative server could not create initial shared memory segments. Check the UNIX

IPC parameters to make sure that the total shared memory size is enough for the needs of the

application(s).

Action Change the UNIX IPC parameters, if needed, make the new kernel, reboot the machine, and then restart

the application.

See Also dmconfig(5)

#### 3018 ERROR: Can't attach initial shared memory segment(s) to the process

Description The GWADM administrative server could not attach the initial shared memory segments to its address

space. Check the UNIX IPC parameters to make sure that a process can attach the required number of

segments.

Action Change the UNIX IPC parameters, if needed, make the new kernel, reboot the machine, and then restart

the application.

See Also dmconfig(5)

#### 3019 ERROR: Can't create additional shared memory segment(s)

**Description** The GWADM administrative server could not create additional shared memory segments. Check the

UNIX IPC parameters to make sure that the total shared memory size is enough for the needs of the

application(s).

Action Change the UNIX IPC parameters, if needed, make the new kernel, reboot the machine, and then restart

the application.

See Also dmconfig(5)

#### 3020 ERROR: Can't attach additional shared memory segment(s) to the process

**Description** The GWADM administrative server could not attach the additional shared memory segments to its

address space. Check the UNIX IPC parameters to make sure that a process can attach the required

number of segments.

Action Change the UNIX IPC parameters, if needed, make the new kernel, reboot the machine, and then restart

the application.

See Also dmconfig(5)

#### 3022 ERROR: Can't add REMOTE DOMAIN entry into table

Description When the GWADM administrative server is booted, it fetches the configuration information for its

domain from the DMADM administrative server. It then loads the entries into shared memory. This message indicates that it cannot load a REMOTE DOMAIN into shared memory. This should only occur if the GWADM administrative server cannot find free space in the existing shared memory segments and it cannot create additional shared memory segments to add the new entry.

Action Change the UNIX IPC parameters, if needed, make the new kernel, reboot the machine, and then restart

the application.

See Also dmconfig(5)

#### 3023 ERROR: Can't add TDOMAIN entry into table

**Description** When the GWADM administrative server is booted, it fetches the configuration information for its domain from the DMADM administrative server. It then loads the entries into shared memory. This message indicates that it cannot load a TDOMAIN into shared memory. This should only occur if the GWADM administrative server cannot find free space in the existing shared memory segments and it

cannot create additional shared memory segments to add the new entry.

Action Change the UNIX IPC parameters, if needed, make the new kernel, reboot the machine, and then restart

the application.

See Also dmconfig(5)

#### 3024 ERROR: Can't add OSITP entry into table

**Description** When the GWADM administrative server is booted, it fetches the configuration information for its

domain from the DMADM administrative server. It then loads the entries into shared memory. This message indicates that it cannot load an OSITP into shared memory. This should only occur if the GWADM administrative server cannot find free space in the existing shared memory segments and it cannot create additional shared memory segments to add the new entry.

Action Change the UNIX IPC parameters, if needed, make the new kernel, reboot the machine, and then restart

the application.

See Also dmconfig(5)

#### 3025 ERROR: Can't add ACL entry into table

Description When the GWADM administrative server is booted, it fetches the configuration information for its

domain from the DMADM administrative server. It then loads the entries into shared memory. This message indicates that it cannot load an ACL into shared memory. This should only occur if the GWADM administrative server cannot find free space in the existing shared memory segments and it

cannot create additional shared memory segments to add the new entry.

Action Change the UNIX IPC parameters, if needed, make the new kernel, reboot the machine, and then restart

the application.

See Also dmconfig(5)

#### 3026 ERROR: Can't add LOCAL SERVICE entry into table

Description When the GWADM administrative server is booted, it fetches the configuration information for its

domain from the DMADM administrative server. It then loads the entries into shared memory. This message indicates that it cannot load a LOCAL SERVICE into shared memory. This should only occur if the GWADM administrative server cannot find free space in the existing shared memory segments and it cannot create additional shared memory segments to add the new entry.

**Action** Change the UNIX IPC parameters, if needed, make the new kernel, reboot the machine, and then restart

the application.

See Also dmconfig(5)

#### 3027 ERROR: Can't add REMOTE SERVICE entry into table

Description When the GWADM administrative server is booted, it fetches the configuration information for its

domain from the DMADM administrative server. It then loads the entries into shared memory. This message indicates that it cannot load a REMOTE SERVICE into shared memory. This should only occur if the GWADM administrative server cannot find free space in the existing shared memory segments and it cannot create additional shared memory segments to add the new entry.

segments and it cannot create additional snared memory segments to add the new entry.

Action Change the UNIX IPC parameters, if needed, make the new kernel, reboot the machine, and then restart

the application.

**See Also** dmconfig(5)

3028 ERROR: Can't add ROUTING entry into table

**Description** When the GWADM administrative server is booted, it fetches the configuration information for its

domain from the DMADM administrative server. It then loads the entries into shared memory. This message indicates that it cannot load a ROUTING entry into shared memory. The surrounding messages

should indicate the nature of the error.

Action Check the userlog and if the problem can be fixed by setting FLDTBLS and FLDTBLDIR to the proper

value, then shut down the application and re-start it with the new environment.

See Also dmconfig(5)

#### 3029 ERROR: Can't setup links from LOCAL DOMAIN entry to tdomain/ositp/snadom

Description The Domain Gateway library software detected an error while trying to initialize the Gateway

Administrative server. The process was unable to set up the links to the shared memory table for the

local domain.

Action This is an internal error with no associated user action. If the error persists, contact your BEA TUXEDO

system Technical Support with the exact error message.

**See Also** tpstrerror(3c)

#### 3030 ERROR: Can't setup links from REMOTE DOMAIN entry to tdomain/ositp/snadom

**Description** The GWADM administrative server first loads the addresses for the remote domains and then sets up

links from the remote domain information to the corresponding listening addresses. This message indicates that it cannot set up the link. This message should only happen if the shared memory is

corrupted for some reason.

**Action** Contact your BEA TUXEDO system Technical Support.

See Also dmconfig(5)

#### 3031 ERROR: Can't setup links from LOCAL SERVICE entry to ACL entry

Description The GWADM administrative server first loads all the ACL entries required by a local domain and then

it loads all the LOCAL SERVICES advertised by this domain. This message happens when it cannot set up a link from a LOCAL SERVICE entry to its corresponding ACL entry. This message should only happen if the shared memory is corrupted.

Action Contact your BEA TUXEDO system Technical Support.

See Also dmconfig(5)

#### 3032 ERROR: Can't setup links from REMOTE SERVICE entry to routing/rdomentry

Description The GWADM administrative server first loads all the ROUTING and REMOTE DOMAIN entries

required by a local domain and then it loads all the REMOTE SERVICES advertised by this domain. This message happens when it cannot set up a link from a REMOTE SERVICE entry to its corresponding ROUTING or RDOM entry. This message should only happen if the shared memory is

corrupted.

**Action** Contact your BEA TUXEDO system Technical Support.

See Also dmconfig(5)

#### 3033 ERROR: Can't add LOCAL DOMAIN entry into table

**Description** When the GWADM administrative server is booted, it fetches the DM\_LOCAL\_DOMAIN entry

corresponding to its GROUP in UBBCONFIG, and then it stores this information in shared memory. This message indicates that the GWADM process cannot write the LDOM info into shared memory.

This should only happen if shared memory is corrupted.

**Action** Contact your BEA TUXEDO system Technical Support.

See Also dmconfig(5)

#### 3037 ERROR: Can't attach initial shared memory segment to the gateway process

**Description** The gateway process could not attach the shared memory segments created by the GWADM server to

its address space. Check the UNIX IPC parameters to make sure that a process can attach the required

number of segments.

Action Change the UNIX IPC parameters, if needed, make the new kernel, reboot the machine, and then restart

the application.

See Also dmconfig(5)

3038 ERROR: Can't attach additional shared memory segment to the gateway process

Description The gateway process could not attach the shared memory segments created by the GWADM server to

its address space. Check the UNIX IPC parameters to make sure that a process can attach the required

number of segments.

Action Change the UNIX IPC parameters, if needed, make the new kernel, reboot the machine, and then restart

the application.

**See Also** dmconfig(5)

#### 3039 ERROR: Can't detach shared memory segment from the process

**Description** A process could not detach a shared memory segment from its address space. This can happen if the pointer to the base address of the shared memory got corrupted.

**Action** Contact your BEA TUXEDO system Technical Support.

See Also dmconfig(5)

#### 3040 ERROR: \_dmcf\_OLD\_open failed: Can't open DM\_REMOTE\_DOMAINS section

**Description** When the GWADM server is booted, it requests the configuration for its domain from the DMADM server. The DMADM server then retrieves all the entries from the BDMCONFIG file that are pertinent to this domain. This message indicates that DMADM cannot open the BDMCONFIG file for reading the DM\_REMOTE\_DOMAIN section.

**Action** Make sure that the BDMCONFIG file still exists and is accessible by the DMADM server, and re-start the application.

See Also dmconfig(5)

#### 3041 ERROR: \_dmcf\_OLD\_open failed: Can't open DM\_TDOMAIN section

**Description** When the GWADM server is booted, it requests the configuration for its domain from the DMADM server. The DMADM server then retrieves all the entries from the BDMCONFIG file that are pertinent to this domain. This message indicates that DMADM cannot open the BDMCONFIG file for reading the DM\_TDOMAIN section.

**Action** Make sure that the BDMCONFIG file still exists and is accessible by the DMADM server, and re-start the application.

See Also dmconfig(5)

#### 3042 ERROR: \_dmcf\_OLD\_open failed: Can't open DM\_OSITP section

**Description** When the GWADM server is booted, it requests the configuration for its domain from the DMADM server. The DMADM server then retrieves all the entries from the BDMCONFIG file that are pertinent to this domain. This message indicates that DMADM cannot open the BDMCONFIG file for reading the DM OSITP section.

**Action** Make sure that the BDMCONFIG file still exists and is accessible by the DMADM server, and re-start the application.

See Also dmconfig(5)

#### 3043 ERROR: dmcf OLD open failed: Can't open DM ACCESS CONTROL section

**Description** When the GWADM server is booted, it requests the configuration for its domain from the DMADM server. The DMADM server then retrieves all the entries from the BDMCONFIG file that are pertinent to this domain. This message indicates that DMADM cannot open the BDMCONFIG file for reading the DM\_ACCESS\_CONTROL section.

**Action** Make sure that the BDMCONFIG file still exists and is accessible by the DMADM server, and re-start the application.

See Also dmconfig(5)

#### 3044 ERROR: \_dmcf\_OLD\_open failed: Can't open DM\_LOCAL\_SERVICES section

**Description** When the GWADM server is booted, it requests the configuration for its domain from the DMADM server. The DMADM server then retrieves all the entries from the BDMCONFIG file that are pertinent to this domain. This message indicates that DMADM cannot open the BDMCONFIG file for reading the DM\_LOCAL\_SERVICES section.

**Action** Make sure that the BDMCONFIG file still exists and is accessible by the DMADM server, and re-start the application.

See Also dmconfig(5)

#### 3046 ERROR: \_dmcf\_OLD\_open failed: Can't open DM\_ROUTING section

**Description** When the GWADM server is booted, it requests the configuration for its domain from the DMADM server. The DMADM server then retrieves all the entries from the BDMCONFIG file that are pertinent to this domain. This message indicates that DMADM cannot open the BDMCONFIG file for reading

the DM\_ROUTING section.

Action Make sure that the BDMCONFIG file still exists and is accessible by the DMADM server, and re-start

the application.

See Also dmconfig(5)

#### 3047 ERROR: \_dmcf\_OLD\_open failed: Can't open DM\_REMOTE\_DOMAINS section

**Description** When the GWADM server is booted, it requests the configuration for its domain from the DMADM server. The DMADM server then retrieves all the entries from the BDMCONFIG file that are pertinent to this domain. This message indicates that DMADM cannot open the BDMCONFIG file for reading the DM\_REMOTE\_DOMAIN section.

Make sure that the BDMCONFIG file still exists and is accessible by the DMADM server, and re-start the application.

See Also dmconfig(5)

Action

#### 3048 ERROR: \_dmcf\_OLD\_open failed: Can't open DM\_TDOMAIN section

**Description** When the GWADM server is booted, it requests the configuration for its domain from the DMADM server. The DMADM server then retrieves all the entries from the BDMCONFIG file that are pertinent to this domain. This message indicates that DMADM cannot open the BDMCONFIG file for reading the DM\_TDOMAIN section.

**Action** Make sure that the BDMCONFIG file still exists and is accessible by the DMADM server, and re-start the application.

See Also dmconfig(5)

#### 3049 ERROR: dmcf OLD open failed: Can't open DM ACCESS CONTROL section

**Description** When the GWADM server is booted, it requests the configuration for its domain from the DMADM server. The DMADM server then retrieves all the entries from the BDMCONFIG file that are pertinent to this domain. This message indicates that DMADM cannot open the BDMCONFIG file for reading the DM\_ACCESS\_CONTROL section.

**Action** Make sure that the BDMCONFIG file still exists and is accessible by the DMADM server, and re-start the application.

See Also dmconfig(5)

#### 3050 ERROR: \_dmcf\_OLD\_open failed: Can't open DM\_LOCAL\_SERVICES section

**Description** When the GWADM server is booted, it requests the configuration for its domain from the DMADM server. The DMADM server then retrieves all the entries from the BDMCONFIG file that are pertinent to this domain. This message indicates that DMADM cannot open the BDMCONFIG file for reading the DM\_LOCAL\_SERVICES section.

**Action** Make sure that the BDMCONFIG file still exists and is accessible by the DMADM server, and re-start the application.

See Also dmconfig(5)

#### 3051 ERROR: \_dmcf\_OLD\_open failed: Can't open DM\_REMOTE\_SERVICES section

**Description** When the GWADM server is booted, it requests the configuration for its domain from the DMADM server. The DMADM server then retrieves all the entries from the BDMCONFIG file that are pertinent to this domain. This message indicates that DMADM cannot open the BDMCONFIG file for reading the DM REMOTE SERVICES section.

**Action** Make sure that the BDMCONFIG file still exists and is accessible by the DMADM server, and re-start the application.

See Also dmconfig(5)

3052 ERROR: \_dmcf\_OLD\_open failed: Can't open DM\_ROUTING section

**Description** When the GWADM server is booted, it requests the configuration for its domain from the DMADM

server. The DMADM server then retrieves all the entries from the BDMCONFIG file that are pertinent to this domain. This message indicates that DMADM cannot open the BDMCONFIG file for reading the DM\_ROUTING section.

Action Make sure that the BDMCONFIG file still exists and is accessible by the DMADM server, and re-start

the application.

**See Also** dmconfig(5)

#### 3053 ERROR: \_dmcf\_OLD\_open failed: Can't open DM\_REMOTE\_DOMAINS section

**Description** When the GWADM server is booted, it requests the configuration for its domain from the DMADM server. The DMADM server then retrieves all the entries from the BDMCONFIG file that are pertinent to this domain. This message indicates that DMADM cannot open the BDMCONFIG file for reading the DM\_REMOTE\_DOMAIN section.

**Action** Make sure that the BDMCONFIG file still exists and is accessible by the DMADM server, and re-start the application.

See Also dmconfig(5)

#### 3055 ERROR: \_dmcf\_OLD\_open failed: Can't open DM\_LOCAL\_SERVICES section

**Description** When the GWADM server is booted, it requests the configuration for its domain from the DMADM server. The DMADM server then retrieves all the entries from the BDMCONFIG file that are pertinent to this domain. This message indicates that DMADM cannot open the BDMCONFIG file for reading the DM\_LOCAL\_SERVICES section.

**Action** Make sure that the BDMCONFIG file still exists and is accessible by the DMADM server, and re-start the application.

See Also dmconfig(5)

#### 3056 ERROR: dmcf OLD open failed: Can't open DM LOCAL SERVICES section

**Description** When the GWADM server is booted, it requests the configuration for its domain from the DMADM server. The DMADM server then retrieves all the entries from the BDMCONFIG file that are pertinent to this domain. This message indicates that DMADM cannot open the BDMCONFIG file for reading the DM\_LOCAL\_SERVICES section.

**Action** Make sure that the BDMCONFIG file still exists and is accessible by the DMADM server, and re-start the application.

See Also dmconfig(5)

#### 3057 ERROR: \_dmcf\_OLD\_open failed: Can't open DM\_REMOTE\_SERVICES section

**Description** When the GWADM server is booted, it requests the configuration for its domain from the DMADM server. The DMADM server then retrieves all the entries from the BDMCONFIG file that are pertinent to this domain. This message indicates that DMADM cannot open the BDMCONFIG file for reading the DM\_REMOTE\_SERVICES section.

**Action** Make sure that the BDMCONFIG file still exists and is accessible by the DMADM server, and re-start the application.

See Also dmconfig(5)

#### 3058 ERROR: Can't add own process entry in shared memory

Description A gateway process cannot find a free slot in the PROC table in shared memory. When a GWADM starts up, it reads the TUXCONFIG file to determine the maximum number of processes in its GROUP so that it can allocate space for that many slots. However, after the GWADM is booted, if the MAX parameter for this GROUP's gateway processes in the SERVERS section of the TUXCONFIG file is increased using tmadmin, then the additional processes can't be booted because there is no more space in the shared memory that was computed at boot-time.

**Action** If you want to increase the number of gateway processes in a domain, shut down the application and re-generate the TUXCONFIG file.

**See Also** dmconfig(5)

#### 3059 ERROR: Can't remove shared memory segment

**Description** The last process (GWADM, GWTDOMAIN, or GWOSITP) in a domain will attempt to remove the IPC resources. This message indicates that the process cannot remove the IPC entries.

**Action** Check to make sure that the permissions on the IPC resources for this domain have not been changed.

**See Also** dmconfig(5)

#### 3060 ERROR: dmcf OLD open failed: Can't open DM REMOTE SERVICES section

**Description** When the GWADM server is booted, it requests the configuration for its domain from the DMADM server. The DMADM server then retrieves all the entries from the BDMCONFIG file that are pertinent to this domain. This message indicates that DMADM cannot open the BDMCONFIG file for reading the DM\_REMOTE\_SERVICES section.

**Action** Make sure that the BDMCONFIG file still exists and is accessible by the DMADM server, and re-start the application.

See Also dmconfig(5)

#### 3061 ERROR: \_dmcf\_OLD\_open failed: Can't open DM\_OSITP section

**Description** When the GWADM server is booted, it requests the configuration for its domain from the DMADM server. The DMADM server then retrieves all the entries from the BDMCONFIG file that are pertinent to this domain. This message indicates that DMADM cannot open the BDMCONFIG file for reading the DM\_OSITP section.

**Action** Make sure that the BDMCONFIG file still exists and is accessible by the DMADM server, and re-start the application.

See Also dmconfig(5)

#### 3067 ERROR: Can't add DOMAIN ID entry for LDOM into table

**Description** When the GWADM administrative server is booted, it fetches the configuration information for its domain from the DMADM administrative server. It then loads the entries into shared memory. This message indicates that it cannot load a DOMAINID entry for the local domain into shared memory. This should not occur normally.

Action Contact your BEA TUXEDO system Technical Support.

See Also dmconfig(5)

#### 3068 ERROR: Can't add DOMAIN ID entry for RDOM into table

**Description** When the GWADM administrative server is booted, it fetches the configuration information for its domain from the DMADM administrative server. It then loads the entries into shared memory. This message indicates that it cannot load a DOMAINID entry for a REMOTE DOMAIN into shared memory.

Action Contact your BEA TUXEDO system Technical Support.

**See Also** dmconfig(5)

#### 3076 WARN: Service GWA offered by more than one server in this group

**Description** The GWA service can be offered by only one GWADM administrative server in a given group. This message indicates that a second GWADM attempted to boot for a local domain.

**Action** Correct the error and re-boot the application.

See Also dmconfig(5)

## LIBGW Messages 4000-4099

#### 4019 ERROR: Cannot get fieldid for fld

Description A system error occurred in getting the field identifier when loading the routing entry into the Bulletin

Board.

**Action** Check the field tables to see if the field specified in the routing table is defined. Also, check your

environment variables FLDTBLDIR and FIELDTBLS.

See Also GWADM(5)

#### 4023 ERROR: unknown type type to route on

Description The BUFTYPE, type, for routing is unknown to the system. Currently, only VIEW and FML are

supported buffer types for routing.

Action Check your BUFTYPE definitions in the DM\_ROUTING section of the DMCONFIG file. Only VIEW and

FML can be specified. Then, re-load the BDMCONFIG file and re-boot the application.

See Also dmconfig(5

#### 4024 ERROR: cannot use data, field type not identical for field fieldname

Description The data routing entry cannot be used because the field type is not identical for field, fieldname, in the

routing table.

Action Check the field type, *fieldname*, in the DM\_ROUTING section of the DMCONFIG file for consistency.

See Also dmconfig(5)

#### 4025 ERROR: Can't add ROUTSTRPOOL entry into table

**Description** The GWADM administrative server couldn't successfully add a DM\_ROUTING entry into shared memory.

Check the surrounding messages for specifics.

**Action** Correct the error and re-boot the application.

See Also dmconfig(5)

#### 4026 ERROR: Can't find ROUTSTRPOOL entry in table

Description The GWADM administrative server couldn't successfully add a DM\_ROUTING entry into shared memory.

The server couldn't retrieve the entry it just added.

**Action** Contact your BEA TUXEDO system Technical Support.

See Also dmconfig(5)

#### 4027 ERROR: Can't add ROUTSTRPOOL entry into table

Description The GWADM administrative server couldn't successfully add a DM\_ROUTING entry into shared memory.

Check the surrounding messages for specifics.

**Action** Correct the error and re-boot the application.

**See Also** dmconfig(5)

#### 4028 ERROR: Can't find ROUTSTRPOOL entry in table

Description The GWADM administrative server couldn't successfully add a DM\_ROUTING entry into shared memory.

The server couldn't retrieve the entry it just added.

**Action** Contact your BEA TUXEDO system Technical Support.

See Also dmconfig(5)

#### 4029 ERROR: Can't add RANGES entry into table

Description The GWADM administrative server couldn't successfully add a DM\_ROUTING entry into shared memory.

Check the surrounding messages for specifics.

**Action** Correct the error and re-boot the application.

See Also dmconfig(5)

#### 4030 ERROR: Can't find RANGES entry in table

**Description** The GWADM administrative server couldn't successfully add a DM\_ROUTING entry into shared memory.

The server couldn't retrieve the entry it just added.

Action Contact your BEA TUXEDO system Technical Support.

**See Also** dmconfig(5)

#### 4031 ERROR: dmroute failed, could not find routing criteria of routing\_name for buffer type FML

Description A routing\_name was specified for a DM\_REMOTE\_SERVICES entry in the DMCONFIG file that does

not appear in the DM\_ROUTING section, and the standard FML routing function is used (which requires

a matching  $DM_ROUTING$  entry).

Action Correct and re-load the DMCONFIG file, or provide an application-specific routing function for FML

typed buffers.

**See Also** dmconfig(5)

#### 4032 ERROR: dmroute failed, could not find routing criteria of routing\_name for buffer type FML

**Description** A *routing\_name* was specified for a DM\_REMOTE\_SERVICES entry in the DMCONFIG file that does not appear in the DM\_ROUTING section, and the standard FML routing function is used (which requires

a matching DM\_ROUTING entry).

Action Correct and re-load the DMCONFIG file, or provide an application-specific routing function for FML

typed buffers.

See Also dmconfig(5)

#### 4033 ERROR: dmroute failed, could not find routing criteria of routing\_name for buffer type VIEW

**Description** A *routing\_name* was specified for a DM\_REMOTE\_SERVICES entry in the DMCONFIG file that does not appear in the DM\_ROUTING section, and the standard VIEW routing function is used (which requires a matching DM\_ROUTING entry).

Action Correct and re-load the DMCONFIG file, or provide an application-specific routing function for VIEW

typed buffers.

See Also dmconfig(5)

#### 4034 ERROR: dmroute failed, could not find routing criteria of routing\_name for buffer type VIEW

**Description** A *routing\_name* was specified for a DM\_REMOTE\_SERVICES entry in the DMCONFIG file that does not appear in the DM\_ROUTING section, and the standard VIEW routing function is used (which requires a matching DM\_ROUTING entry).

Action Correct and re-load the DMCONFIG file, or provide an application-specific routing function for VIEW

typed buffers.

See Also dmconfig(5)

#### 4035 ERROR: unknown field type used for FML routing

**Description** During data-dependent routing of an FML typed buffer, an unknown field type was encountered for the routing field. This should not occur during normal system operation.

Action Contact your BEA TUXEDO system Technical Support.

See Also dmconfig(5)

#### 4036 ERROR: unknown field type used for VIEW routing

**Description** During data-dependent routing of a VIEW typed buffer, an unknown field type was encountered for the routing field. This should not occur during normal system operation.

Action Contact your BEA TUXEDO system Technical Support.

See Also dmconfig(5)

#### 4037 ERROR: Routing field value for 'service' not valid

**Description** While doing data-dependent routing on an FML typed buffer for the specified service *service*, the routing field value did not match any of the ranges specified in the routing criteria and the criteria did not contain a wild-card pattern.

**Action** Make sure the routing field value is valid. Correct the routing criteria in the RANGES value of the DMCONFIG file.

See Also dmconfig(5)

#### 4038 ERROR: Routing field value for 'service' not valid

**Description** While doing data-dependent routing on a VIEW typed buffer for the specified service *service*, the routing field value did not match any of the ranges specified in the routing criteria and the criteria did not contain a wild-card pattern.

**Action** Make sure the routing field value is valid. Correct the routing criteria in the RANGES value of the DMCONFIG file.

See Also dmconfig(5)

4039 ERROR: more than one wild card in entry range

**Description** More than one wild-card (\*) range for the *short* routing data was specified in the data routing entry.

Action Check your DMCONFIG file for multiple definitions of wild-card ranges for the *short* routing data. Only

one wild-card range is allowed per routing entry, and it should be the last (ranges following it will be ignored).

See Also dmconfig(5)

#### 4040 ERROR: range values out of order upper\_range < low\_range

**Description** The range values for the *short* routing data are out of order, that is, the upper range is less than the lower range value.

**Action** Check routing range values for the *short* routing data in your DMCONFIG file. The lower range value must be less than or equal to the upper range value.

See Also dmconfig(5)

#### 4041 ERROR: more than one wild card in entry range

**Description** More than one wild-card (\*) range for the *integer* routing data was specified in the data routing entry.

**Action** Check your DMCONFIG file for multiple definitions of wild-card ranges for the *integer* routing data.

Only one wild-card range is allowed per routing entry, and it should be the last (ranges following it will be ignored).

See Also dmconfig(5)

#### 4042 ERROR: range values out of order upper\_range < low\_range

**Description** The range values for the *integer* routing data are out of order, that is, the upper range is less than the lower range value.

**Action** Check routing range values for the *integer* routing data in your DMCONFIG file. The lower range value must be less than or equal to the upper range value.

See Also dmconfig(5)

#### 4043 ERROR: more than one wild card in entry range

**Description** More than one wild-card (\*) range for the *long* routing data was specified in the data routing entry.

Action Check your DMCONFIG file for multiple definitions of wild-card ranges for the *long* routing data. Only one wild-card range is allowed per routing entry, and it should be the last (ranges following it will be ignored).

See Also dmconfig(5)

#### 4044 ERROR: range values out of order upper\_range < low\_range

**Description** The range values for the *long* routing data are out of order, that is, the upper range is less than the lower range value.

**Action** Check routing range values for the *long* routing data in your DMCONFIG file. The lower range value must be less than or equal to the upper range value.

See Also dmconfig(5)

#### 4045 ERROR: more than one wild card in entry range

Description More than one wild-card (\*) range for the *float* routing data was specified in the data routing entry.

Action Check your DMCONFIG file for multiple definitions of wild-card ranges for the *float* routing data. Only one wild-card range is allowed per routing entry, and it should be the last (ranges following it will be ignored).

See Also dmconfig(5)

#### 4046 ERROR: range values out of order upper\_range < low\_range

**Description** The range values for the *float* routing data are out of order, that is, the upper range is less than the lower range value.

**Action** Check routing range values for the *float* routing data in your DMCONFIG file. The lower range value must be less than or equal to the upper range value.

**See Also** dmconfig(5)

#### 4047 ERROR: more than one wild card in entry range

Description More than one wild-card (\*) range for the double routing data was specified in the data routing entry.

Action Check your DMCONFIG file for multiple definitions of wild-card ranges for the *double* routing data. Only one wild-card range is allowed per routing entry, and it should be the last (ranges following it will be ignored).

See Also dmconfig(5)

#### 4048 ERROR: range values out of order upper\_range < low\_range

**Description** The range values for the *double* routing data are out of order, that is, the upper range is less than the lower range value.

**Action** Check routing range values for the *double* routing data in your DMCONFIG file. The lower range value must be less than or equal to the upper range value.

See Also dmconfig(5)

#### 4049 ERROR: more than one wild card in entry range

**Description** More than one wild-card (\*) range for the *char* routing data was specified in the data routing entry.

Action Check your DMCONFIG file for multiple definitions of wild-card ranges for the *char* routing data. Only one wild-card range is allowed per routing entry, and it should be the last (ranges following it will be ignored).

See Also dmconfig(5)

#### 4050 ERROR: char range with MAX as lower value has values out of order

**Description** If MAX is specified for the *char* lower routing range, then its corresponding upper routing range must also be specified as MAX, that is, MAX-MAX: *remote\_domain\_name*.

Action Check the *char* routing range in the DM\_ROUTING section of the DMCONFIG file. If MAX is specified for the lower range, then its corresponding upper range must be MAX.

See Also dmconfig(5)

#### 4051 ERROR: char range with MIN as upper value has values out of order

**Description** If MIN is specified for the *char* lower routing range, then its corresponding upper routing range must also be specified as MIN, that is, MIN-MIN: *remote domain name*.

Action Check the *char* routing range in the DM\_ROUTING section of the DMCONFIG file. If MIN is specified for the lower range, then its corresponding upper range must be MIN.

See Also dmconfig(5)

#### 4052 ERROR: range values out of order upper\_range < low\_range

**Description** The range values for the *char* routing data are out of order, that is, the upper range is less than the lower range value.

**Action** Check routing range values for the *char* routing data in your DMCONFIG file. The lower range value must be less than or equal to the upper range value.

See Also dmconfig(5)

#### 4053 ERROR: more than one wild card in entry range

Description More than one wild-card (\*) range for the string routing data was specified in the data routing entry.

Action Check your DMCONFIG file for multiple definitions of wild-card ranges for the *string* routing data. Only one wild-card range is allowed per routing entry, and it should be the last (ranges following it will be ignored).

See Also dmconfig(5)

#### 4054 ERROR: range values out of order for the string routing data

**Description** The range values for the *string* routing data are out of order, that is, the upper range is less than the lower range value.

**Action** Check routing range values for the *string* routing data in your DMCONFIG file. The lower range value must be less than or equal to the upper range value.

See Also dmconfig(5)

#### 4055 ERROR: more than one wild card in entry range

Description More than one wild-card (\*) range for the carray routing data was specified in the data routing entry.

Action Check your DMCONFIG file for multiple definitions of wild-card ranges for the *carray* routing data. Only one wild-card range is allowed per routing entry, and it should be the last (ranges following it will be ignored).

See Also dmconfig(5)

#### 4056 ERROR: range values out of order for the carray routing data

**Description** The range values for the *carray* routing data are out of order, that is, the upper range is less than the lower range value.

**Action** Check routing range values for the *carray* routing data in your DMCONFIG file. The lower range value must be less than or equal to the upper range value.

See Also dmconfig(5)

#### 4057 ERROR: more than one wild card in entry range

**Description** More than one wild-card (\*) range for the *decimal* routing data was specified in the data routing entry.

Action Check your DMCONFIG file for multiple definitions of wild-card ranges for the *decimal* routing data.

Only one wild-card range is allowed per routing entry, and it should be the last (ranges following it will

be ignored).

See Also dmconfig(5)

#### 4058 ERROR: range values out of order for the decimal routing data

**Description** The range values for the *carray* routing data are out of order, that is, the upper range is less than the lower range value.

Action Check routing range values for the *carray* routing data in your DMCONFIG file. The lower range value must be less than or equal to the upper range value.

See Also dmconfig(5)

#### 4059 ERROR: unknown field type given

**Description** An unknown field type was specified in the data routing entry.

**Action** Check the field types specified in the DM\_ROUTING section of the DMCONFIG file.

See Also dmconfig(5)

#### 4060 ERROR: expected colon to separate remote domain name range

**Description** Within a range and a remote domain pair, the range is separated from the remote domain name by a colon (:) in the DM ROUTING section of the DMCONFIG file.

Action Check the range and remote domain name specified in the DM\_ROUTING section of the DMCONFIG file. A colon (:) is expected to separate the range and the remote domain name.

See Also dmconfig(5)

#### 4061 ERROR: expected comma after remote domain name domain\_name,string

**Description** Within a range and a remote domain name pair, a comma (,) is expected after remote domain name in the DM\_ROUTING section of the DMCONFIG file.

Action Check the range and remote domain name specified in the DM\_ROUTING section of the DMCONFIG file. A comma (,) is expected after the remote domain name.

See Also dmconfig(5)

#### 4062 ERROR: expecting keyword MAX

**Description** The keyword MAX is expected to indicate the maximum value for the data type of the associated field in the DM\_ROUTING section of the DMCONFIG file.

Action Check the range and the remote domain name specified in the DM\_ROUTING section of the DMCONFIG file. The keyword MAX should be specified to indicate the maximum value for the data type of the associated field.

See Also dmconfig(5)

#### 4063 ERROR: expecting keyword MIN

**Description** The keyword MIN is expected to indicate the minimum value for the data type of the associated field in the DM\_ROUTING section of the DMCONFIG file.

Action Check the range and the remote domain name specified in the DM\_ROUTING section of the DMCONFIG file. The keyword MIN should be specified to indicate the minimum value for the data type of the associated field.

See Also dmconfig(5)

#### 4064 ERROR: expecting keyword MIN or MAX

**Description** The keyword MAX or MIN is expected to indicate the maximum or minimum value for the data type of the associated field in the DM\_ROUTING section of the DMCONFIG file.

Action Check the range and the remote domain name specified in the DM\_ROUTING section of the DMCONFIG file. The keyword MAX or MIN should be specified to indicate the maximum or minimum value for the

data type of the associated field.

See Also dmconfig(5)

#### 4065 ERROR: cannot have a '-' in front of MAX or MIN

**Description** The routing range cannot have a '-' sign in front of the MAX or MIN value.

Action Check the routing data in the DM\_ROUTING section of the DMCONFIG file. Remove any '-' sign in

front of the MAX or MIN value.

See Also dmconfig(5)

#### 4066 ERROR: value out of range for a short value

**Description** The routing value for a *short* routing data is out of range.

**Action** Check routing range values for the *short* routing data in the DM\_ROUTING section of the DMCONFIG

file.

See Also dmconfig(5)

#### 4067 ERROR: value out of range for an int value

**Description** The routing value for an *integer* routing data is out of range.

Action Check routing range values for the integer routing data in the DM\_ROUTING section of the DMCONFIG

file.

See Also dmconfig(5)

#### 4068 ERROR: value out of range for a long value

**Description** The routing value for a *long* routing data is out of range.

Action Check routing range values for the *long* routing data in the DM\_ROUTING section of the DMCONFIG

file.

See Also dmconfig(5)

#### 4069 ERROR: cannot have a '-' and a '+' sign in front of a number

**Description** The routing range cannot have a '-' and '+' sign in front of a number.

Action Check the routing range data in the DM\_ROUTING section of the DMCONFIG file. If a '-' and a '+' sign

are both in front of a number, remove the '+' sign.

See Also dmconfig(5)

#### 4070 ERROR: cannot have a '-' in front of MAX or MIN

Description While loading all of the information that is in the BDMCONFIG file into the shared memory, the calling

process failed to get a data routing entry. The failure occurred while parsing a range string into data based on the field type information of one of the entries in the DM ROUTING section of the

configuration file. The calling process was unable to create the data routing entry.

Action Make sure the RANGES parameter in the DM ROUTING section of the DMCONFIG file is valid. The

range strings may not contain a '-' in front of MIN or MAX.

See Also dmconfig(5)

#### 4071 ERROR: expecting a ' ', '+', '-' or number after 'e/E' in float/double

**Description** A ", '+', '-' or number after 'e' or 'E' is expected for float or double routing values.

Action Check the routing range values of the float and double in the DM\_ROUTING section of the DMCONFIG

file.

 $\textbf{See Also} \quad \texttt{dmconfig}(5)$ 

#### 4072 ERROR: value out of range for a float value

**Description** The routing value for a *float* routing data is out of range.

Action Check routing range values for the *float* routing data in the DM\_ROUTING section of the DMCONFIG

file.

See Also dmconfig(5)

#### 4073 ERROR: value out of range for a double value

**Description** The routing value for a *double* routing data is out of range.

Action Check routing range values for the *double* routing data in the DM\_ROUTING section of the DMCONFIG

file.

See Also dmconfig(5)

#### 4074 ERROR: cannot have a '-' in front of MAX or MIN

Description The routing range cannot have a '-' and '+' sign in front of the MAX or MIN value.

Action Check the routing range data in the DM\_ROUTING section of the DMCONFIG file. Remove any '-' sign

in front of the MAX or MIN value.

**See Also** dmconfig(5)

#### 4075 ERROR: expected single quote to begin char routing data value

**Description** A single quote (') is expected at the beginning of *char* routing data.

Action Check routing range values for the *char* routing data in the DM\_ROUTING section of the DMCONFIG

file. A char routing data must begin with a single quote (').

See Also dmconfig(5)

#### 4076 ERROR: expected single quote to end char routing data value

**Description** A single quote (') is expected at the end of *char* routing data.

Action Check routing range values for the *char* routing data in the DM\_ROUTING section of the DMCONFIG

file. A char routing data must be ended with a single quote (').

See Also dmconfig(5)

#### 4077 ERROR: cannot have a '-' in front of MAX or MIN

**Description** The routing range cannot have a '-' and '+' sign in front of the MAX or MIN value.

Action Check the routing range data in the DM\_ROUTING section of the DMCONFIG file. Remove any '-' sign

in front of the MAX or MIN value.

See Also dmconfig(5)

#### 4078 ERROR: expected single quote for string/carray routing data value

**Description** A single quote (') is expected for *string* and *carray* routing data.

Action Check routing range values for the *string* and *carray* routing data in the DM\_ROUTING section of the

DMCONFIG file. The *string* and *carray* routing data must be within single quotes (').

**See Also** dmconfig(5)

#### 4079 ERROR: not enough string pool space available for routing info

**Description** There is not enough routing free string pool space in the shared memory when filling the data section with *string* and *carray* data.

**Action** This is s system error, contact your BEA TUXEDO system Technical Support.

See Also dmconfig(5)

#### 4080 ERROR: cannot have a '-' and a '+' sign in front of a number

**Description** The routing range cannot have a '-' and '+' sign in front of a number.

Action Check the routing range data in the DM\_ROUTING section of the DMCONFIG file. If a '-' and a '+' sign

are both in front of a number, remove the '+' sign.

See Also dmconfig(5)

#### 4081 ERROR: cannot have a '-' in front of MAX or MIN

**Description** The routing range cannot have a '-' and '+' sign in front of the MAX or MIN value.

Action Check the routing range data in the DM\_ROUTING section of the DMCONFIG file. Remove any '-' sign

in front of the MAX or MIN value.

See Also dmconfig(5)

#### 4082 ERROR: invalid format for decimal

 $\textbf{Description} \ \text{The routing range} \ packed \ decimal \ \text{data are specified incorrectly}.$ 

Action Check routing range packed decimal data in the DM\_ROUTING section of the DMCONFIG file. The

decimal data must be in the correct format.

See Also dmconfig(5)

#### 4083 ERROR: discovered NULL character in string routing data value

**Description** A NULL character is found in the *string* routing data.

Action Check the *string* routing data for NULL characters in the DM\_ROUTING section of the DMCONFIG file. A *string* value is terminated with a NULL character.

See Also dmconfig(5)

#### 4084 ERROR: Routing field for 'routing\_field' null

**Description** During data-dependent routing for an FML buffer, the specified 'routing\_field' value in the FML buffer was null.

**Action** Make sure the routing field is correctly set in the FML buffer.

**See Also** dmconfig(5)

#### 4085 ERROR: Field type of buffer does not match routing criteria type

**Description** During data-dependent routing of an FML typed buffer, the field type for the routing field didn't match the field type for the typed buffers. This should not occur during normal system operation.

**Action** Contact your BEA TUXEDO system Technical Support.

See Also dmconfig(5)

#### 4086 ERROR: Illegal offset value for routing\_field

**Description** Data-dependent routing failed for a VIEW buffer because the offset for the routing field is invalid. This should not occur during normal system operation.

Action Contact your BEA TUXEDO system Technical Support.

See Also dmconfig(5)

#### 4087 ERROR: Routing field for 'routing\_field' null

**Description** During data-dependent routing for a VIEW buffer, the specified 'routing\_field' value in the VIEW buffer was null.

**Action** Make sure the routing field is correctly set in the VIEW buffer.

See Also dmconfig(5)

#### 4089 ERROR: \_dmcf\_OLD\_open failed: Can't open DM\_PASSWORDS section

Description When the GWADM server is booted, it requests the configuration for its domain from the DMADM server.

The DMADM server then retrieves all the entries from the BDMCONFIG file that are pertinent to this domain. This message indicates that DMADM couldn't open the BDMCONFIG file for reading the DM PASSWORDS section.

**Action** Make sure that the BDMCONFIG file still exists and is accessible by the DMADM server, and re-start the application.

See Also dmconfig(5)

#### 4090 ERROR: \_dmcf\_OLD\_open failed: Can't open DM\_PASSWORDS section

**Description** When the GWADM server is booted, it requests the configuration for its domain from the DMADM server. The DMADM server then retrieves all the entries from the BDMCONFIG file that are pertinent to this domain. This message indicates that DMADM couldn't open the BDMCONFIG file for reading the

domain. This message indicates that DMADM couldn't open the BDMCONFIG file for reading the DM PASSWORDS section.

\_\_\_\_\_

**Action** Make sure that the BDMCONFIG file still exists and is accessible by the DMADM server, and re-start the application.

See Also dmconfig(5)

#### 4091 ERROR: Can't add PASSWORD entry into table

**Description** When the GWADM administrative server is booted, it fetches the configuration information for its domain from the DMADM administrative server. It then loads the entries into shared memory. This message indicates that it couldn't load a PASSWORD into shared memory. This should only occur if the GWADM

administrative server couldn't find free space in the existing shared memory segments and it couldn't create additional shared memory segments to add the new entry.

Action Change the UNIX IPC parameters, if needed, make the new kernel, reboot the machine, and then restart

the application.

**See Also** dmconfig(5)

#### 4092 ERROR: dmcf OLD open failed: Can't open DM RESOURCES section

Description When the GWADM server is booted, it requests the configuration for its domain from the DMADM server.

The DMADM server then retrieves all the entries from the BDMCONFIG file that are pertinent to this domain. This message indicates that DMADM couldn't open the BDMCONFIG file for reading the DM\_RESOURCES section.

Action Make sure that the BDMCONFIG file still exists and is accessible by the DMADM server, and re-start the

application.

See Also dmconfig(5)

#### 4093 ERROR: Can't add RESOURCES entry into table

**Description** When the GWADM administrative server is booted, it fetches the configuration information for its domain from the DMADM administrative server. It then loads the entries into shared memory. This message indicates that it couldn't load the DM\_RESOURCES info into shared memory. This should only occur if

the shared memory is corrupted.

Action Contact your BEA TUXEDO system Technical Support.

See Also dmconfig(5)

## LIBGW Messages 4100-4199

#### 4101 ERROR: \_dmcf\_OLD\_open failed: Can't open DM\_RDOMSECS section

 $\textbf{Description} \ \text{The Domain Administrative server detected an internal error.} \ \text{The DM\_RDOMSECS section of the}$ 

bdmconfig file could not be opened.

Action This is an internal error with no associated user action. If the message persists, contact your BEA

TUXEDO system Technical Support with the exact error message.

**See Also** DMADMIN(1)

#### 4102 ERROR: \_dmcf\_OLD\_open failed: Can't open DM\_RDOMUSR section

 $\textbf{Description} \ \text{The Domain Administrative server detected an internal error.} \ \text{The DM\_RDOMUSR section of the}$ 

BDMCONFIG file could not be opened.

Action This is an internal error with no associated user action. If the message persists, contact your BEA

TUXEDO system Technical Support with the exact error message.

See Also DMADMIN(1)

## LIBGW Messages 5000-5099

#### 5000 ERROR: Can't get offset for view viewname

**Description** Cannot get offset for view, viewname, in routing entry. Possible causes: 1) the view, viewname, is not

defined in your environment variable VIEWFILES, 2) it doesn't exist, or 3) the FIELD specified in the

routing section is not defined in the view, viewname.

Check your environment variables VIEWFILES and VIEWDIR to see if the view, viewname, is Action

> defined. Also, check to see if the view file exists under the VIEWDIR. Then, check the FIELD defined in the DM\_ROUTING section of the DMCONFIG file to see if they are indeed defined in the view files.

See Also dmconfiq(5)

#### 5001 ERROR: Can't put FIELDTBLS into environment

Description The BEA TUXEDO administrative server was unable to reset FIELDTBLS in the process's

environment using putenv().

Make the existing environment smaller by unsetting some unneeded variables (or make environment Action

larger if the operating system allows it) and re-execute the program.

See Also dmconfig(5)

#### 5002 ERROR: Environment variable TUXDIR not defined

Description The BEA TUXEDO administrative server didn't have TUXDIR set in its environment.

Action Assign a full pathname (starting at /) to the TUXDIR variable.

See Also dmconfig(5)

#### 5003 ERROR: Can't put FIELDTBLDIR into environment

Description The BEA TUXEDO administrative server was unable to reset FLDTBLDIR in the process's

environment using putenv().

Make the existing environment smaller by unsetting some unneeded variables (or make environment Action

larger if the operating system allows it) and re-execute the program.

See Also dmconfiq(5)

#### 5004 ERROR: Fldid failed(Ferror=err). Can't find TA\_SRVGRP in FIELDTBLS files

**Description** The BEA TUXEDO administrative server couldn't find the definition for one of the system fields.

Contact your BEA TUXEDO system Technical Support. Action

See Also dmconfig(5)

#### 5005 WARN: pid=pid died leaving SHM locked; cleaning up

**Description** A process that was attached to the BB died and holds a user-level semaphore, so the BB is cleaning up.

Action No action required for BB, but you may want to investigate why the process died.

#### 5006 WARN: Ticket stuck high - retrying

Description While monitoring the integrity of the Bulletin Board, the BBL found a BEA TUXEDO system

user-level semaphore with no owner. In addition, another process was waiting to be served. The BBL must therefore become the owner of the semaphore and delegate it to the waiting process. While trying to do so, the BBL failed to lock the Bulletin Board, and will attempt to lock it again.

No action required. Action

#### 5007 WARN: Ticket stuck high - retrying

Description While monitoring the integrity of the Bulletin Board, the BBL found a BEA TUXEDO system

user-level semaphore with no owner. In addition, another process was waiting to be served. The BBL must therefore become the owner of the semaphore and delegate it to the waiting process. While trying to do so, the BBL failed to lock the Bulletin Board, and will attempt to lock it again.

Action No action required.

5008 WARN: Ticket stuck high - resetting

**Description** While monitoring the integrity of the Bulletin Board, the BBL found a BEA TUXEDO system

user-level semaphore with no owner. In addition, another process was waiting to be served. The BBL must therefore become the owner of the semaphore and delegate it to the waiting process. The BBL managed to lock the Bulletin Board, transfer the ownership of the semaphore, and adjust the statistics.

**Action** No action required.

#### 5009 WARN: warning: SHM owned by pid, but not locked

**Description** Either the machine does not have proper atomic increment for the user-level semaphore, or there are too many signals coming to the process too quickly.

**Action** Contact your BEA TUXEDO system Technical Support.

#### 5010 WARN: SHM lock appears stuck: held by pid=pid

**Description** The process has held the lock on the BB for a longer than normal period of time. The process could still be alive, but incorrectly holding the user-level semaphore.

Action Check the status of the process that is holding the lock. It might be hung, or it is holding the lock for too long a period of time while doing work.

#### 5012 ERROR: Attempted to add a duplicate record with key=key in section section

**Description** An attempt to add an entry to a table in shared memory failed because it violated the primary key constraint.

**Action** Re-submit the operation with a valid key value for the record.

See Also dmconfig(5)

#### 5013 ERROR: Can't delete file file in APPDIR used for storing OSITP blob

**Description** The GWOSITP process was unable to delete a file it created earlier for storing OSITP BLOB.

**Action** Check to make sure that the file still exists. If the file doesn't exist, refrain from deleting files used for saving BLOBS.

See Also dmconfig(5)

#### 5016 ERROR: Can't open file file in APPDIR for reading OSITP blob

**Description** The GWOSITP process was unable to open a file for reading in the APPDIR directory that it created earlier.

**Action** Check to make sure that the file still exists. If the file doesn't exist, refrain from deleting files used for saving BLOBS.

See Also dmconfig(5)

#### 5017 ERROR: Can't read OSITP blob from file file in APPDIR

**Description** The GWOSITP process was unable to read a file in the APPDIR directory that it created earlier.

**Action** Check to make sure that the file still exists. If the file doesn't exist, refrain from deleting files used for saving BLOBS.

See Also dmconfig(5)

#### 5018 ERROR: Can't get password entry for RDOM=domain from shmem

**Description** When a gateway process establishes a connection with a remote domain, the connecting domain has to pass the security check of the remote domain. If the remote domain is enforcing DM\_PW security, then the initiator must have a DM\_PASSWORD entry in the BDMCONFIG file corresponding to the remote domain. This message indicates that the password for the remote domain is not available.

**Action** Execute the dmadmin program and add a DM\_PASSWORD entry for the remote domain, and then re-establish connection with the remote domain.

See Also dmconfig(5)

#### 5019 ERROR: Can't create more than num segments for a domain

**Description** The GWADM server's attempt to create a shared memory segment failed. There is a fixed upper bound for the number of shared memory segments that can be created by a local domain. If this limit is reached, it means that there have been lots of dynamic insertions for this local domain.

**Action** By shutting down the application and rebooting it, you can coalesce the shared memory segments.

#### 5020 ERROR: Memory allocation failure

**Description** An attempt dynamically to allocate memory from the operating system using malloc failed while attempting to log a transaction. For the most common types of log records, this will result in the transaction being aborted.

Action Make sure the operating system parameters are set correctly for the amount of memory on the machine and the amount of memory that can be used by a process. Reduce the memory usage on the machine or increase the amount of physical memory on the machine.

#### 5023 ERROR: Cannot get fieldid for fld

**Description** A system error occurred in getting the field identifier when loading the routing entry into the Bulletin Board.

Action Check the field tables to see if the field specified in the routing table is defined. Also, check your environment variables FLDTBLDIR and FIELDTBLS.

See Also dmconfig(5)

#### 5024 ERROR: dmroute failed, could not find routing criteria of routing\_name for buffer type FML32

**Description** A *routing\_name* was specified for a DM\_REMOTE\_SERVICES entry in the DMCONFIG file that does not appear in the DM\_ROUTING section, and the standard FML32 routing function is used (which requires a matching DM\_ROUTING entry).

Action Correct and re-load the DMCONFIG file, or provide an application-specific routing function for FML32 typed buffers.

See Also dmconfig(5)

#### 5025 ERROR: dmroute failed, could not find routing criteria of routing\_name for buffer type FML32

**Description** A *routing\_name* was specified for a DM\_REMOTE\_SERVICES entry in the DMCONFIG file that does not appear in the DM\_ROUTING section, and the standard FML32 routing function is used (which requires a matching DM\_ROUTING entry).

**Action** Correct and re-load the DMCONFIG file, or provide an application-specific routing function for FML32 typed buffers.

See Also dmconfig(5)

#### 5026 ERROR: Routing field for 'routing\_field' null

**Description** During data-dependent routing for an FML32 buffer, the specified 'routing\_field' value in the FML32 buffer was null.

**Action** Make sure the routing field is correctly set in the FML32 buffer.

See Also dmconfig(5)

#### 5027 ERROR: Field type of buffer does not match routing criteria type

**Description** During data-dependent routing of an FML32 typed buffer, the field type for the routing field didn't match the field type for the typed buffers. This should not occur during normal system operation.

**Action** Contact your BEA TUXEDO system Technical Support.

See Also dmconfig(5)

#### 5028 ERROR: unknown field type used for FML32 routing

**Description** During data-dependent routing of an FML32 typed buffer, an unknown field type was encountered for the routing field. This should not occur during normal system operation.

**Action** Contact your BEA TUXEDO system Technical Support.

See Also dmconfig(5)

#### 5029 ERROR: Routing field value for 'service' not valid

**Description** While doing data-dependent routing on an FML32 typed buffer for the specified service *service*, the routing field value did not match any of the ranges specified in the routing criteria and the criteria did not contain a wild-card pattern.

**Action** Make sure the routing field value is valid. Correct the routing criteria in the RANGES value of the DMCONFIG file.

See Also dmconfig(5)

#### 5030 ERROR: Can't add REMOTE SECURITY MAP (RDOMSEC) entry into table

**Description** The Gateway Administrative server detected an internal error during initialization. An internal function call returned a failure trying to add an entry to the RDOMSEC table in shared memory.

Action This is an internal error with no associated user action. If the message persists, contact your BEA

TUXEDO system Technical Support with the exact error message.

See Also GWADM(5)

#### 5031 ERROR: Can't add REMOTE USER (RDOMUSR) entry into table

**Description** The Gateway Administrative server detected an internal error during initialization. An internal function call returned a failure trying to add an entry to the RDOMUSR table in shared memory.

Action This is an internal error with no associated user action. If the message persists, contact your BEA

TUXEDO system Technical Support with the exact error message.

See Also GWADM(5)

#### 5037 ERROR: Can't add PRINAPPKEY entry into table

**Description** The Gateway Administrative server detected an internal error. An internal function call returned a failure trying to add an entry to the PRINAPPKEY table in shared memory.

Action This is an internal error with no associated user action. If the message persists, contact your BEA

TUXEDO system Technical Support with the exact error message.

See Also GWADM(5)

#### 5039 ERROR: Can't setup principal-appkey mappings

**Description** The Domain Gateway library software detected an error while trying to initialize the Gateway Administrative server. The process was unable to set up the principal-appkey mappings.

Action This is an internal error with no associated user action. If the error persists, contact your BEA TUXEDO

system Technical Support with the exact error message.

See Also GWADM(5)

#### 5041 ERROR: Can't get VIEW32 offset for view type

**Description** The Domain Gateway library software detected an error while trying to initialize the Gateway Administrative server. An internal function call returned an error. The process was unable to get the offset for *type*.

Action This is an internal error with no associated user action. If the error persists, contact your BEA TUXEDO

system Technical Support with the exact error message.

See Also GWADM(5)

## LIBGW Messages 5200-5299

#### 5200 WARN: Transaction became HEURISTIC HAZARD

**Description** The Domains Gateway library software detected this condition while trying to process a commit

operation. This messages indicates that the transaction is in a HEURISTIC HAZARD state. This is a

warning message to alert the user that the transaction may be out of synchronization.

**Action** Review the transaction log for the transaction and attempt to determine the cause for the indicated

condition.

See Also tpcommit(3c)

#### 5201 WARN: Transaction became HEURISTIC MIX

Description The Domains Gateway library software detected this condition while trying to process a commit

operation. This messages indicates that the transaction is in a HEURISTIC MIX state. This is a

warning message to alert the user that the transaction may be out of synchronization.

**Action** Review the transaction log for the transaction and attempt to determine the cause for the indicated

condition.

See Also tpcommit(3c)

#### 5202 WARN: Transaction returning HEURISTIC HAZARD result

**Description** The Domains Gateway library software detected this condition while trying to process a TMS\_DONE

event. This messages indicates that the transaction is in a HEURISTIC HAZARD state. This is a

warning message to alert the user that the transaction may be out of synchronization.

**Action** Review the transaction log for the transaction and attempt to determine the cause for the indicated

condition.

See Also tpcommit(3c)

#### 5203 WARN: Transaction returning HEURISTIC MIX result

**Description** The Domains Gateway library software detected this condition while trying to process a TMS\_DONE

event. This messages indicates that the transaction is in a HEURISTIC MIX state. This is a warning

message to alert the user that the transaction may be out of synchronization.

**Action** Review the transaction log for the transaction and attempt to determine the cause for the indicated

condition.

See Also tpcommit(3c)

#### 5204 ERROR: Invalid action action specified

**Description** The Domains Gateway library software detected an internal error while trying to schedule an action

to be processed. The action specified is not a valid action.

Action This is an internal error with no associated user action. If the error persists, please contact your BEA

Customer Support with the exact error message.

**See Also** tpstrerror(3c)

#### 5205 ERROR: Maximum action table size(max size) reached

**Description** The Domains Gateway library software detected an internal error while trying to schedule an action

to be processed. The action table has reached the maximum size allowable max size.

**Action** This is an internal error with no associated user action. If the error persists, please contact your BEA

Customer Support with the exact error message.

See Also tpstrerror(3c)

#### 5206 ERROR: No more memory available to expand action table

**Description** The Domains Gateway library software detected an internal error while trying to schedule an action

to be processed. The action table cannot be expanded due to the lack of virtual memory.

**Action** Attempt to identify and stop any extraneous processes to free up virtual memory on your system.

See Also tpstrerror(3c)

#### 5207 ERROR: Program limit exceeded, terminate Domain Gateway process

**Description** The Domains Gateway library software detected an internal error while trying to schedule an action

to be processed. The action table has reached the maximum size allowable and the maximum

number of failures of this type has been reached.

Action Shutdown the failed Domains Gateway process and then restart it to clear the error condition.

**See Also** tpstrerror(3c)

# 5208 ERROR: Unable to recover, terminate Domain Gateway process

**Description** The Domains Gateway library software detected an internal error while trying to schedule an action

to be processed. The maximum number of scheduling failures has been reached and the process

cannot recover.

**Action** Shutdown the failed Domains Gateway process and then restart it to clear the error condition.

**See Also** tpstrerror(3c)

# 5209 ERROR: \_dmcf\_OLD\_open failed: Can't open DM\_SNADOM section

**Description** The Domains Administrative server detected an internal error during initialization. The

DM\_SNADOM section of the BDMCONFIG file could not be opened.

**Action** This is an internal error with no associated user action. If the message persists, please contact your

BEA Customer Support with the exact error message.

See Also dmadmin(1)

# 5210 ERROR: \_dmcf\_OLD\_open failed: Can't open DM\_RDOMSEC section

**Description** The Domains Administrative server detected an internal error during initialization. The

DM\_RDOMSEC section of the BDMCONFIG file could not be opened.

**Action** This is an internal error with no associated user action. If the message persists, please contact your

BEA Customer Support with the exact error message.

**See Also** dmadmin(1)

# 5211 ERROR: \_dmcf\_OLD\_open failed: Can't open DM\_RDOMUSR section

**Description** The Domains Administrative server detected an internal error during initialization. The

DM\_RDOMUSR section of the BDMCONFIG file could not be opened.

Action This is an internal error with no associated user action. If the message persists, please contact your

BEA Customer Support with the exact error message.

**See Also** dmadmin(1)

# 5212 ERROR: Can't add SNADOM entry into table

**Description** The Gateway Administrative server detected an internal error during initialization. An internal

function call returned a failure trying to add an entry to the SNADOM table in shared memory.

Action This is an internal error with no associated user action. If the message persists, please contact your

BEA Customer Support with the exact error message.

See Also GWADM(5)

# 5213 ERROR: \_dmcf\_OLD\_open failed: Can't open DM\_SNADOM section

**Description** The Domains Administrative server detected an internal error during initialization. The

DM\_SNADOM section of the BDMCONFIG file could not be opened.

Action This is an internal error with no associated user action. If the message persists, please contact your

BEA Customer Support with the exact error message.

See Also dmadmin(1)

# 5214 ERROR: Unable to determine license level

**Description** An error occurred while retrieving the current license attributes.

Action Check the log for prior messages indicating the cause of the problem. Normally, it means that the

product has not been licensed properly.

#### 5215 WARN: Domain compression configured for val, but no license available

**Description** You do not have a license to use Domains compression.

**Action** Purchase a license for Domains compression.

# 5216 ERROR: Unable to determine license level

**Description** An error occurred while retrieving the current license attributes.

Action Check the log for prior messages indicating the cause of the problem. Normally, it means that the

product has not been licensed properly.

#### 5217 ERROR: Domain compression configured for val, but no license available

**Description** You do not have a license to use Domains compression.

**Action** Purchase a license for Domains compression.

#### 5218 ERROR: Unable to determine license level

**Description** An error occurred while retrieving the current license attributes.

**Action** Check the log for prior messages indicating the cause of the problem. Normally, it means that the

product has not been licensed properly.

# 5219 ERROR: Domain compression configured for val, but no license available

**Description** You do not have a license to use Domains compression.

**Action** Purchase a license for Domains compression.

# 5220 WARN: Domain svc advertising can only be done with dmadmin

**Description** You attempted to dynamically advertise a domain service via tmadmin. This is only allowed via

dmadmin.

**Action** Use dmadmin to advertise the remote domain service.

**See Also** dmadmin(1)

## 5221 ERROR: Can't add *name* entry into *table* table. (IC = code)

**Description** An error was encountered by the Gateway Administrative Server (GWADM) while building shared

memory tables during server initialization. Entry name could not be added to the shared memory

table table. The value of code is an internal error code used for diagnosis.

**Action** This is an internal error with no associated user action. If the error persists, please contact your BEA

Customer Support with the exact error message.

See Also GWADM(5)

# 5222 ERROR: \_dmcf\_OLD\_open failed: Can't open section section. (IC = code)

**Description** An error was encountered by the Domains Administrative Server (DMADM) while attempting to open

the BDMCONFIG file. The section section could not be opened. The sections of the BDMCONFIG may be unreadable due to corruption of the BDMCONFIG file. The value of code is an internal error

code used for diagnosis.

Action Attempt to unload the BDMCONFIG file using dmunloadcf(1). If the BDMCONFIG file is

corrupted, it may be necessary to rebuild the  ${\tt BDMCONFIG}$  file using  ${\tt dmloadcf}(1)$ 

See Also DMADM(5), dmloadcf(1), dmunloadcf(1)

#### 5223 ERROR: Can't setup links from *name* entry to *name* entry. (IC = code)

**Description** An error was encountered by the Domains Administrative Server (DMADM) while linking shared

memory tables during server initialization. The names entries could not be linked in shared memory.

The value of code is an internal error code used for diagnosis.

Action This is an internal error with no associated user action. If the error persists, please contact your BEA

Customer Support with the exact error message.

**See Also** GWADM(5)

# 5224 ERROR: Bad conversational sequence number

**Description** The Domains Gateway encountered a problem while processing a conversational message. The

conversational message was received in the incorrect order.

**Action** This is an internal processing error with no associated user action. If the problem persists, please

contact your BEA Customer Support.

See Also GWADM(5)

# 5225 ERROR: Recovery cannot insert log record blob

Description The Domains Gateway detected an error during warmstart processing. The Domains Gateway was

unable to restore the Network transaction blob in shared memory during transaction recovery. This can occur because either an internal pointer was corrupted, the shared memory lock could not be

obtained, or storage could not be obtained.

**Action** This is an internal processing error with no associated user action. If the problem persists, then

please contact your BEA Customer Support.

## 5226 ERROR: Memory allocation failure, size(bytes)

**Description** A Domains Gateway process detected an error during initialization processing. The gateway process

was unable to allocate memory for the gateway information data structure.

**Action** Shut down unused applications, and reboot the Gateway.

# 5227 ERROR: Cannot get Local Domain from shared memory

**Description** A Domains Gateway process detected an error during initialization processing. The gateway process

was unable to retrieve local domain definition information from shared memory. This can occur if there is another process holding the shared memory lock, or if the record is missing from shared

memory.

Action Ensure that the Local Domain definition in the dmconfig(5) file is correct. If the problem persists,

please contact your BEA Customer Support.

**See Also** dmconfig(5)

#### 5228 ERROR: Cannot get Local Domain ID from shared memory

Description A Domains Gateway process detected an error during initialization processing. The gateway process

was unable to retrieve local domain identification information from shared memory. This can occur if there is another process holding the shared memory lock, or if the record is missing from shared

memory.

Action Ensure that the Local Domain identification definition (DOMAINID) in the dmconfig(5) file is

correct. If the problem persists, please contact your BEA Customer Support.

#### 5229 ERROR: Can't release domain shared memory lock

**Description** The Gateway Administrative Server (GWADM) encountered an error while checking for transaction

log requests. The GWADM process was unable to release the Domains Gateway shared memory lock.

**Action** This is an internal processing error with no associated user action. If the problem persists, please

contact your BEA Customer Support.

See Also GWADM(5)

# 5230 ERROR: Cannot get shmem lock, failed to clear the old events

**Description** The Domains Gateway Server encountered an error during initialization processing. The Gateway

process was unable to obtain the Domains Gateway shared memory lock.

Action This is an internal error with no associated user action. If the problem persists, please contact your

BEA Customer Support.

# 5231 ERROR: Can't get domain shared memory lock

Description The Gateway Administrative Server (GWADM) encountered an error while checking for transaction

log requests. The GWADM process was unable to obtain the Domains Gateway shared memory lock.

**Action** This is an internal processing error with no associated user action. If the problem persists, please

contact your BEA Customer Support.

#### 5232 ERROR: Cannot access Domain log table

Description The Domains Gateway process encountered an error during initialization processing. The Gateway

process was unable to access the Domains Gateway transaction log table in shared memory.

**Action** This is an internal processing error with no associated user action. If the problem persists, please

contact your BEA Customer Support.

## 5233 ERROR: Recovery cannot set branch state for domain domain name

**Description** The Domains Gateway process encountered an error during warmstart processing. The Gateway

process for domain *domain name* failed to set a transaction branch to a known state during transaction recovery. This can be caused by failing to get the shared memory lock, by reaching the maximum number of remote domains that can be involved in one transaction, or by reaching the

maximum number of transactions allowed for this Domains Gateway.

Action Make sure that the MAXTRAN, and the MAXRDTRAN parameters in the dmconfig(5) file are set

appropriately for your application. If the problem persists, please contact your BEA Customer

Support.

See Also dmconfig(5)

# 5234 INFO: Warmstart processing transaction as coordinating domain

**Description** This is an informational message indicating that the Domains Gateway process is the transaction

coordinator during warmstart processing. The Domains Gateway is recovering transactions from the Domain transaction log. For the transaction identified as part of the userlog(3c) message, the

Domains Gateway is the coordinator of the transaction.

**Action** No action required, this is an informational message.

**See Also** userlog(3c)

# 5235 INFO: Warmstart processing transaction as subordinate to domain domain

**Description** This is an informational message indicating that the Domains Gateway process is subordinate to

domain *domain* name during warmstart processing. The Domains Gateway is recovering transactions from the Domain transaction log. For the transaction identified as part of the userlog(3c) message, the Domains Gateway is subordinate to coordinator domain *domain* 

name

**Action** No action required, this is an informational message.

See Also userlog(3c)

## 5236 ERROR: Can't get domain shared memory lock!

**Description** The Gateway Administrative Server (GWADM) encountered an error while writing a transaction log

record. The Gateway process was unable to obtain the shared memory lock.

**Action** This is an internal processing error with no associated user action. If the problem persists, please

contact your BEA Customer Support.

See Also GWADM(5)

# 5237 ERROR: Can't release domain shared memory lock!

**Description** The Gateway Administrative Server (GWADM) encountered an error while writing a transaction log

record. The Gateway process was unable to obtain the shared memory lock.

**Action** This is an internal processing error with no associated user action. If the problem persists, please

contact your BEA Customer Support.

See Also GWADM(5)

## 5238 ERROR: Can't get domain shared memory lock

Description The Gateway Administrative Server (GWADM) encountered an error while checking for log requests.

The Gateway process was unable to obtain the shared memory lock.

**Action** This is an internal processing error with no associated user action. If the problem persists, please

contact your BEA Customer Support.

See Also GWADM(5)

# 5239 ERROR: Can't release domain shared memory lock

Description The Gateway Administrative Server (GWADM) encountered an error while checking for log requests.

The Gateway process was unable to release the shared memory lock.

Action This is an internal processing error with no associated user action. If the problem persists, please

contact your BEA Customer Support.

**See Also** GWADM(5)

# 5240 INFO: Domain log page page skipped, header chksum didn't match

**Description** The Gateway Server encountered a problem during warmstart processing. The Gateway process was

unable to process the log page page due to a checksum error.

**Action** This is an informational message with no associated user action.

#### 5241 WARN: Can't send log request to GWADM. Performance may suffer

**Description** Can't send log request to GWADM.

Action None. The GWADM will still periodically (every 100ms) check for log requests on the log list. This

may result in slower performance, since the log write will not occur until the next time the GWADM

checks the log list.

## 5242 WARN: Can't send log ind to gateway. Performance may suffer

**Description** Can't send log indication to gateway.

Action None. The gateway will still periodically (every 100ms) check for log indications on the logged list.

This may result in slower performance, since the gateway will not continue processing that

transaction until the next time the gateway checks the logged list.

# 5243 WARN: Can't send log ind to gateway. Performance may suffer

**Description** Can't send log indication to gateway.

**Action** None. The gateway will still periodically (every 100ms) check for log indications on the logged list.

This may result in slower performance, since the gateway will not continue processing that

transaction until the next time the gateway checks the logged list.

#### 5244 ERROR: Invalid sendlist error

**Description** The Gateway Server encountered a problem during transaction processing.

**Action** This is an internal processing error with no associated user action. If the problem persists, please

contact your BEA Customer Support.

# 5245 ERROR: Failed to set non-blocking priority for TMS request

**Description** While attempting to send a TMS message, a Domains gateway process was unable to increase the

priority of a non-blocking request. By itself, this failure will not result in any incorrect operation other than a possible minor performance degradation. However, it may be symptomatic of problems

elsewhere in the system, since this call should not normally fail.

**Action** This is an internal processing error with no associated user action. If the problem persists, please

contact your BEA Customer Support.

#### 5246 ERROR: Cannot send to service "TMS" due to error "error"

**Description** The Domains Gateway was managing a transaction and had attempted to send a message to a TMS

service via a tpacall, and that call failed. The string value displayed in the message identifies the

value of tperno returned by tpacall.

**Action** A possible cause for this error may be that the TMS process has terminated for some reason. Please

check and ensure that all TMS processes are running. If further assistance is needed, please contact

the BEA TUXEDO Administrator.

#### 5247 ERROR: Precommit found an invalid transaction state sname

Description The BEA TUXEDO System was precommitting a transaction. The transaction state was not one of

the states expected.

**Action** If the problem persists, please contact your BEA Customer Support.

# 5248 ERROR: Precommit found invalid state group gname state sname

**Description** The BEA TUXEDO System was precommitting a transaction. The transaction state was not one of

the states expected.

**Action** If the problem persists, please contact your BEA Customer Support.

# 5250 WARN: multiple RDOMs not allowed on REMOTE\_SERVICES in ON\_DEMAND mode

**Description** When the CONNECTION\_POLICY is not set in the DM\_LOCAL\_DOMAINS entry, or is set to

ON\_DEMAND, multiple RDOMs are not allowed on a DM\_REMOTE\_SERVICES entry. If multiple RDOMs are specified, only the first one will be used. Multiple RDOMs allow you to specify Domains-level failover, for which a comma-separated list of RDOMs can be specified. The first

RDOM in the list is the primary remote domain; the second and third are alternates.

Action If Domains-level failover/failback is desired, you must set the CONNECTION\_POLICY to either

 ${\tt ON\_STARTUP} \ or \ {\tt INCOMING\_ONLY}. \ If \ Domains-level failover/failback \ is \ not \ desired, \ you \ can \ continue \ to \ run \ the \ gateway \ as \ is \ (the \ first \ {\tt RDOM} \ will \ be \ used), \ or \ modify \ the \ dmconfig \ file \ to$ 

specify a single RDOM for the DM\_REMOTE\_SERVICES entry.

# 5252 INFO: Stopped retrying domain (domainid=domainid)

**Description** The gateway has exhausted the retry limit for the indicated remote domain. The retry limit is

specified by MAXRETRY in the DM\_LOCAL\_DOMAINS section. The gateway will no longer

automatically retry to establish a connection to the remote gateway.

Action When you are ready to attempt to establish a connection, you can use the dmadmin connect

command. If the connection attempt fails, the gateway will go back to retry mode. If you do not want to establish a connection, or if you want the remote domain to establish the connection, no

action is required.

# 5249 ERROR: Invalid Command Line Option "val"

**Description** An invalid command line option was specified on the CLOPT for the GWADM process. Valid

values are: -a (for auditing) and -t (for statistics gathering).

Action iShut down the TUXEDO System, fix the CLOPT entry for the GWADM in the ubbconfig, run

tmloadcf and reboot the TUXEDO System.

#### 5251 WARN: Only the first RDOM for service val will be used

Description Since a comma-separated list of RDOMs was specified in ON\_DEMAND mode, only the first RDOM

will be used.

Action If failover is desired for this service, you must specify either ON\_STARTUP or INCOMING\_ONLY

as your connection policy.

#### 5261 ERROR: dmcf OLD open failed: Can't open DM LOCAL SERVICES section

**Description** When the GWADM server is booted, it requests the configuration for its domain from the DMADM

server. The DMADM server then retrieves all the entries from the BDMCONFIG file that are pertinent to this domain. This message indicates that DMADM cannot open the BDMCONFIG file

for reading the DM\_LOCAL\_SERVICES section.

Action Make sure that the BDMCONFIG file still exists and is accessible by the DMADM server, and

re-start the application.

#### 5262 ERROR: \_dmcf\_OLD\_open failed: Can't open DM\_RESOURCES section

**Description** When the GWADM server is booted, it requests the configuration for its domain from the DMADM

server. The DMADM server then retrieves all the entries from the BDMCONFIG file that are pertinent to this domain. This message indicates that DMADM cannot open the BDMCONFIG file

for reading the DM\_RESOURCES section.

Action Make sure that the BDMCONFIG file still exists and is accessible by the DMADM server, and

re-start the application.

## 5263 ERROR: \_dmcf\_OLD\_open failed: Can't open DM\_REMOTE\_DOMAINS section

**Description** When the GWADM server is booted, it requests the configuration for its domain from the DMADM

server. The DMADM server then retrieves all the entries from the BDMCONFIG file that are pertinent to this domain. This message indicates that DMADM cannot open the BDMCONFIG file for reading the DM\_REMOTE\_DOMAINS section.

Action Make sure that the BDMCONFIG file still exists and is accessible by the DMADM server, and

re-start the application.

#### 5264 ERROR: \_dmcf\_OLD\_open failed: Can't open DM\_TDOMAIN section

**Description** When the GWADM server is booted, it requests the configuration for its domain from the DMADM

server. The DMADM server then retrieves all the entries from the BDMCONFIG file that are pertinent to this domain. This message indicates that DMADM cannot open the BDMCONFIG file

for reading the DM\_TDOMAIN section.

Action Make sure that the BDMCONFIG file still exists and is accessible by the DMADM server, and

re-start the application.

# 5265 ERROR: \_dmcf\_OLD\_open failed: Can't open DM\_OSITP section

**Description** When the GWADM server is booted, it requests the configuration for its domain from the DMADM

server. The DMADM server then retrieves all the entries from the BDMCONFIG file that are pertinent to this domain. This message indicates that DMADM cannot open the BDMCONFIG file

for reading the DM\_OSITP section.

Action Make sure that the BDMCONFIG file still exists and is accessible by the DMADM server, and

re-start the application.

## 5266 ERROR: \_dmcf\_OLD\_open failed: Can't open DM\_SNADOM section

**Description** When the GWADM server is booted, it requests the configuration for its domain from the DMADM

server. The DMADM server then retrieves all the entries from the BDMCONFIG file that are pertinent to this domain. This message indicates that DMADM cannot open the BDMCONFIG file

for reading the DM\_SNADOM section.

Action Make sure that the BDMCONFIG file still exists and is accessible by the DMADM server, and

re-start the application.

#### 5267 ERROR: \_dmcf\_OLD\_open failed: Can't open DM\_RDOMSEC section

**Description** When the GWADM server is booted, it requests the configuration for its domain from the DMADM

server. The DMADM server then retrieves all the entries from the BDMCONFIG file that are pertinent to this domain. This message indicates that DMADM cannot open the BDMCONFIG file

for reading the DM\_RDOMSEC section.

Action Make sure that the BDMCONFIG file still exists and is accessible by the DMADM server, and

re-start the application.

## 5268 ERROR: \_dmcf\_OLD\_open failed: Can't open DM\_RDOMUSR section

**Description** When the GWADM server is booted, it requests the configuration for its domain from the DMADM

server. The DMADM server then retrieves all the entries from the BDMCONFIG file that are pertinent to this domain. This message indicates that DMADM cannot open the BDMCONFIG file

for reading the DM\_RDOMUSR section.

Action Make sure that the BDMCONFIG file still exists and is accessible by the DMADM server, and

re-start the application.

#### 5269 ERROR: dmcf OLD open failed: Can't open DM ACCESS CONTROL section

**Description** When the GWADM server is booted, it requests the configuration for its domain from the DMADM

server. The DMADM server then retrieves all the entries from the BDMCONFIG file that are pertinent to this domain. This message indicates that DMADM cannot open the BDMCONFIG file

for reading the DM\_ACCESS\_CONTROL section.

**Action** Make sure that the BDMCONFIG file still exists and is accessible by the DMADM server, and

re-start the application.

# 5270 ERROR: \_dmcf\_OLD\_open failed: Can't open DM\_LOCAL\_SERVICES section

**Description** When the GWADM server is booted, it requests the configuration for its domain from the DMADM

server. The DMADM server then retrieves all the entries from the BDMCONFIG file that are pertinent to this domain. This message indicates that DMADM cannot open the BDMCONFIG file

for reading the DM\_LOCAL\_SERVICES section.

Action Make sure that the BDMCONFIG file still exists and is accessible by the DMADM server, and

re-start the application.

## 5271 ERROR: \_dmcf\_OLD\_open failed: Can't open DM\_ACCESS\_CONTROL section

**Description** When the GWADM server is booted, it requests the configuration for its domain from the DMADM

server. The DMADM server then retrieves all the entries from the BDMCONFIG file that are pertinent to this domain. This message indicates that DMADM cannot open the BDMCONFIG file

for reading the DM\_ACCESS\_CONTROL section.

Action Make sure that the BDMCONFIG file still exists and is accessible by the DMADM server, and

re-start the application.

## 5272 ERROR: \_dmcf\_OLD\_open failed: Can't open DM\_LOCAL\_SERVICES section

**Description** When the GWADM server is booted, it requests the configuration for its domain from the DMADM

server. The DMADM server then retrieves all the entries from the BDMCONFIG file that are pertinent to this domain. This message indicates that DMADM cannot open the BDMCONFIG file

for reading the DM\_LOCAL\_SERVICES section.

Action Make sure that the BDMCONFIG file still exists and is accessible by the DMADM server, and

re-start the application.

# 5273 ERROR: \_dmcf\_OLD\_open failed: Can't open DM\_LOCAL\_SERVICES section

**Description** When the GWADM server is booted, it requests the configuration for its domain from the DMADM

server. The DMADM server then retrieves all the entries from the BDMCONFIG file that are pertinent to this domain. This message indicates that DMADM cannot open the BDMCONFIG file

for reading the DM\_LOCAL\_SERVICES section.

Action Make sure that the BDMCONFIG file still exists and is accessible by the DMADM server, and

re-start the application.

# 5274 ERROR: \_dmcf\_OLD\_open failed: Can't open DM\_REMOTE\_SERVICES section

**Description** When the GWADM server is booted, it requests the configuration for its domain from the DMADM

server. The DMADM server then retrieves all the entries from the BDMCONFIG file that are pertinent to this domain. This message indicates that DMADM cannot open the BDMCONFIG file

for reading the DM\_REMOTE\_SERVICES section.

Action Make sure that the BDMCONFIG file still exists and is accessible by the DMADM server, and

re-start the application.

#### 5275 ERROR: \_dmcf\_OLD\_open failed: Can't open DM\_ROUTING section

**Description** When the GWADM server is booted, it requests the configuration for its domain from the DMADM

server. The DMADM server then retrieves all the entries from the BDMCONFIG file that are pertinent to this domain. This message indicates that DMADM cannot open the BDMCONFIG file

for reading the DM\_ROUTING section.

Action Make sure that the BDMCONFIG file still exists and is accessible by the DMADM server, and

re-start the application.

# 5276 ERROR: \_dmcf\_OLD\_open failed: Can't open DM\_REMOTE\_SERVICES section

**Description** When the GWADM server is booted, it requests the configuration for its domain from the DMADM

server. The DMADM server then retrieves all the entries from the BDMCONFIG file that are pertinent to this domain. This message indicates that DMADM cannot open the BDMCONFIG file

for reading the DM\_REMOTE\_SERVICES section.

Action Make sure that the BDMCONFIG file still exists and is accessible by the DMADM server, and

re-start the application.

#### 5277 ERROR: \_dmcf\_OLD\_open failed: Can't open DM\_PASSWORDS section

**Description** When the GWADM server is booted, it requests the configuration for its domain from the DMADM

server. The DMADM server then retrieves all the entries from the BDMCONFIG file that are pertinent to this domain. This message indicates that DMADM cannot open the BDMCONFIG file

for reading the DM\_PASSWORDS section.

**Action** Make sure that the BDMCONFIG file still exists and is accessible by the DMADM server, and

re-start the application.

## 5278 ERROR: dmcf OLD open failed: Can't open DM ACCESS CONTROL section

**Description** When the GWADM server is booted, it requests the configuration for its domain from the DMADM

server. The DMADM server then retrieves all the entries from the BDMCONFIG file that are pertinent to this domain. This message indicates that DMADM cannot open the BDMCONFIG file

for reading the DM\_ACCESS\_CONTROL section.

Action Make sure that the BDMCONFIG file still exists and is accessible by the DMADM server, and

re-start the application.

# 5279 ERROR: Remote service val has unsupported type val specified

**Description** The DM\_REMOTE\_SERVICES entry has the TYPE parameter specified. This parameter is only

supported for the TOPEND domain gateway.

**Action** Remove the TYPE parameter from this entry.

#### 5281 ERROR: \_dmcf\_OLD\_open failed: Can't open DM\_REMOTE\_SERVICES section

**Description** When the GWADM server is booted, it requests the configuration for its domain from the DMADM

server. The DMADM server then retrieves all the entries from the BDMCONFIG file that are pertinent to this domain. This message indicates that DMADM cannot open the BDMCONFIG file for any directly DMADM. REMOTE SERVICES as the property of the DMADM cannot open the BDMCONFIG file for any directly approximately property.

for reading the DM\_REMOTE\_SERVICES section.

Action Make sure that the BDMCONFIG file still exists and is accessible by the DMADM server, and

re-start the application.

#### 5282 ERROR: \_dmcf\_OLD\_open failed: Can't open DM\_REMOTE\_SERVICES section

**Description** When the GWADM server is booted, it requests the configuration for its domain from the DMADM

server. The DMADM server then retrieves all the entries from the BDMCONFIG file that are pertinent to this domain. This message indicates that DMADM cannot open the BDMCONFIG file

for reading the DM\_REMOTE\_SERVICES section.

Action Make sure that the BDMCONFIG file still exists and is accessible by the DMADM server, and

re-start the application.

See Also dmconfig(5)

# 5283 ERROR: dmroute failed, could not find routing criteria of val for buffer type XML

**Description** A routing\_name was specified for a DM\_REMOTE\_SERVICES entry in the DMCONFIG file that

does not appear in the DM\_ROUTING section for XML buffer type, and the domain XML routing

function is used (which requires a matching dm\_routing entry).

**Action** Correct and re-load the DMCONFIG file.

**See Also** dmconfig(5), typesw(5)

# 5284 ERROR: dmroute failed, could not find routing criteria of val for buffer type XML

**Description** A routing\_name was specified for a DM\_REMOTE\_SERVICES entry in the DMCONFIG file that

does not appear in the DM\_ROUTING section for XML buffer type, and the domain XML routing

function is used (which requires a matching dm\_routing entry).

**Action** Correct and re-load the DMCONFIG file.

See Also dmconfig(5), typesw(5)

# 5285 ERROR: Routing field for 'val' null

**Description** During domain data-dependent routing for a XML buffer, the specified routing\_field value in the

XML buffer was null for service.

**Action** Make sure the routing field is correctly set for the XML buffer.

**See Also** dmconfig(5), typesw(5)

#### 5286 ERROR: unknown field type used for XML routing

**Description** During domain data-dependent routing of a XML typed buffer, an unknown field type was

encountered for the routing field. This should not occur during normal system operation.

**Action** Please contact your BEA Customer Support.

**See Also** dmconfig(5), typesw(5)

# 5287 ERROR: Cannot get routing data from XML buffer

**Description** During domain data-dependent routing for a XML buffer, the specified routing\_field value in the

XML buffer was not found in the XML buffer. Either the routing field is not set correctly in the DM\_ROUTING section of the dmconfig, or your XML buffer does not contain the routing data.

**Action** Make sure the routing field is correctly set for the XML buffer, and check your XML buffer. See

subsequent userlog messages from XML parser regarding to the problem with your XML buffer.

**See Also** dmconfig(5), typesw(5)

#### 5288 ERROR: Routing field value for 'val' not valid

**Description** While doing domain data-dependent routing on a XML typed buffer for the specified *service*, the

routing field value did not match any of the ranges specified in the routing criteria and the criteria

did not contain a wild-card pattern.

Action Make sure the routing field value is valid. Correct the routing criteria in the RANGES value of the

DMCONFIG file.

**See Also** dmconfig(5), typesw(5)

# 5289 ERROR: Cannot allocate data for XML buffer

**Description** During domain data-dependent routing of a XML typed buffer, an attempt to dynamically allocate

memory from the operating system using malloc() failed for initializing the character code table.

**Action** Make sure the operating system parameters are set correctly for the amount of memory on the

machine and the amount of memory that can be used by a process. Reduce the memory usage on the machine or increase the amount of physical memory and/or swap space on the machine. Please

contact your BEA Customer Support.

# 5290 ERROR: Service service-name has policy SIGNATURE\_REQUIRED=signature-policy and ENCRYPTION\_REQRUIRED=encryption-policy but the input buffer was neither signed nor sealed

**Description** A message arrived at service *service-name* that violated the policy constraints of the application. The

service service-name has a signature policy of signature-policy and an encryption policy of

encryption-policy.

**Action** Determine why a message arrived for *service-name* that violates the policy, or change the policy.

Remember that policy determination starts at the SERVICE level, goes up to the GROUP level, again looks up to the MACHINE level and finally the RESOURCE level. If any of those policies is

Y, then the policy for service-name is Y.

See Also ubbconfig, MIB, TM\_MIB

# 5291 ERROR: Service service-name requires encryption but the input buffer is not encrypted

**Description** The service *service-name* requires encryption but a message arrived that was not encrypted.

**Action** Determine why a message arrived for *service-name* that violates the policy, or change the policy.

Remember that policy determination starts at the SERVICE level, goes up to the GROUP level, again looks up to the MACHINE level and finally the RESOURCE level. If any of those policies is

Y, then the policy for *service-name* is Y.

See Also ubbconfig, MIB, TM\_MIB

#### 5292 ERROR: Invalid public key context

**Description** While attempting to dispatch a service with an encryption or signature policy, an invalid buffer was

detected.

**Action** Contact your BEA Customer Support.

# 5293 ERROR: Service service-name requires encryption but the input buffer is not encrypted

**Description** A message arrived at service *service-name* that violated the policy constraints of the application. The

service service-name has an encryption policy of Y.

**Action** Determine why a message arrived for *service-name* that violates the policy, or change the policy.

Remember that policy determination starts at the SERVICE level, goes up to the GROUP level, again looks up to the MACHINE level and finally the RESOURCE level. If any of those policies is

Y, then the policy for *service-name* is Y.

See Also ubbconfig, MIB, TM\_MIB

# 5294 ERROR: Service val requires a signature but the input buffer is not signed

**Description** A message arrived at service *service-name* that violated the policy constraints of the application. The

service service-name has a signature policy of Y.

**Action** Determine why a message arrived for *service-name* that violates the policy, or change the policy.

Remember that policy determination starts at the SERVICE level, goes up to the GROUP level, again looks up to the MACHINE level and finally the RESOURCE level. If any of those policies is

Y, then the policy for *service-name* is Y.

See Also ubbconfig, MIB, TM\_MIB

# 5295 WARN: Unable to audit policy enforcement event

**Description** The domain gateway was unable to audit a security failure.

**Action** Ensure the auditing plugin is properly registered in the registry. Ensure the registry is in a consistent

state with the epifregedt command. If you believe the auditing plugin is registered properly and

is not returning an error, please contact BEA Customer Support.

See Also epifregedt

#### 5296 WARN: Unable to invoke audit postop on security failure

**Description** A call to the audit\_postop() plugin security function on a service operation failed. This call

was being attempted due to a deny or failure return from the  $\mathtt{authorize\_postop}()$  plugin

security function call on a connect operation. No audit of the failure was able to be

performed/recorded.

Action Check the registration of the auditing plugin. If the plugin used is the default supplied plugin, check

the userlog file and filesystem space. If the plugin used is not the default supplied plugin, check with the supplier of the plugin code. In addition, because of the authorize\_postop() deny or failure, if the denial was not intended, check the registration, authorization configuration, and return

from the authorize\_postop() function.

See Also epifregedt, epifreg

## 5297 WARN: Unable to invoke audit postop on security failure

**Description** A call to the the audit\_postop() plugin security function on a service operation failed. This call

was being attempted due to a deny or failure return from the authorize\_preop() plugin

security function call. No audit of the failure was able to be performed/recorded.

Action Check the registration of the auditing plugin. If the plugin used is the default supplied plugin, check

the userlog file and filesystem space. If the plugin used is not the default supplied plugin, check with the supplier of the plugin code. In addition, because of the authorize\_preop() deny or failure, if the denial was not intended, check the registration, authorization configuration, and return from

the authorize\_preop() function.

See Also epifregedt, epifreg

5298 WARN: Unable to invoke audit postop on completion of service

**Description** A call to the audit\_postop() plugin security function on a service operation failed. This call

was being attempted after the operation execution. No audit of the completion of the operation was

able to be performed/recorded.

**Action** Check the registration of the auditing plugin. If the plugin used is the default supplied plugin, check

userlog file and filesystem space. If the plugin used is not the default supplied plugin, check with the

supplier of the plugin code.

See Also epifregedt, epifreg